# USER MANUAL EMX4e Soft Starter

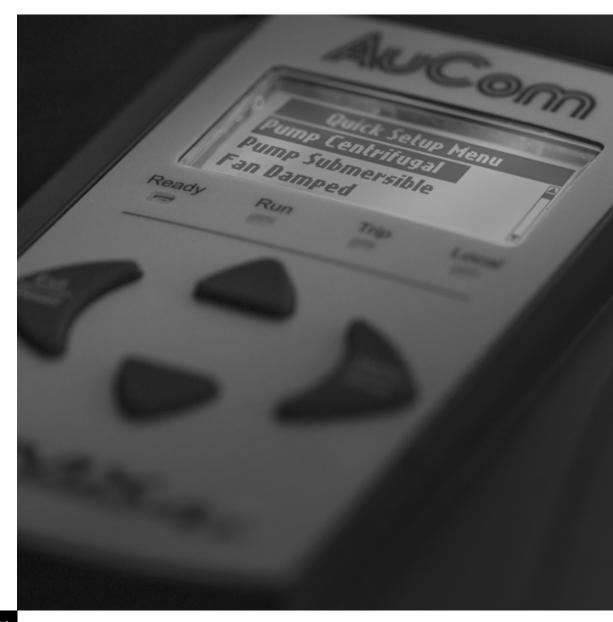

RIGHT FROM THE START

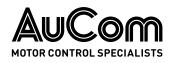

# Contents

| 1.                                                                                                    | About this manual2                                                                                                    |
|----------------------------------------------------------------------------------------------------|----------------------------------------------------------------------------------------------------|
| 1.1                                                                                                    | Disclaimer2                                                                                                    |
| 2.                                                                                                    | Caution statements3                                                                                                    |
| 2.1                                                                                                    | Electrical shock risk 3                                                                                                    |
| 2.2                                                                                                    | Unexpected operation 4                                                                                                    |
| 2.3                                                                                                    | Avertissements à l'attention des clients                                                                                                    |
|                                                                                                    | canadiens 5                                                                                                    |
| 3.                                                                                                    | System design7                                                                                                    |
| 3.1                                                                                                    | Feature list 7                                                                                                    |
| 3.2                                                                                                    | Model code 8                                                                                                    |
| 3.3                                                                                                    | Model selection                                                                                                    |
| 3.4                                                                                                    | Current ratings 9                                                                                                    |
| 3.5                                                                                                    | Dimensions and weights 11                                                                                                    |
| 3.6                                                                                                    | Physical installation 12                                                                                                    |
| 3.7                                                                                                    | Accessories 12                                                                                                    |
| 3.8                                                                                                    | Main contactor or circuit breaker                                                                                                    |
| 3.9                                                                                                    | Power factor correction 14                                                                                                    |
| 3.10                                                                                                    | Short circuit protection devices (SCPD) 14                                                                                                    |
| 3.11                                                                                                    | IEC coordination with short circuit                                                                                                    |
| 2 1 2                                                                                                    | protection devices                                                                                                    |
| 3.12                                                                                                    | UL coordination with short circuit protection devices                                                                                                    |
|                                                                                                    |                                                                                                    |
| 3.13                                                                                                    |                                                                                                    |
| 3.13<br>3.14                                                                                                  | Specifications                                                                                                    |
|                                                                                                    | Specifications 19                                                                                                    |
| 3.14                                                                                                    | Specifications                                                                                                    |
| 3.14<br><b>4.</b>                                                                                             | Specifications                                                                                                    |
| 3.14<br><b>4.</b><br>4.1                                                                                      | Specifications                                                                                                    |
| 3.14<br><b>4.</b><br>4.1<br>4.2                                                                               | Specifications19Disposal instructions20Installation21Command source21Setup procedure overview21                                                                                                    |
| 3.14<br><b>4.</b><br>4.1<br>4.2<br>4.3                                                                        | Specifications19Disposal instructions20Installation21Command source21Setup procedure overview21Inputs22                                                                                                    |
| 3.14<br><b>4.</b><br>4.1<br>4.2<br>4.3<br>4.4                                                                 | Specifications19Disposal instructions20Installation21Command source21Setup procedure overview21Inputs22Outputs24                                                                                                    |
| 3.14<br>4.1<br>4.2<br>4.3<br>4.4<br>4.5                                                                       | Specifications19Disposal instructions20Installation21Command source21Setup procedure overview21Inputs22Outputs24Control voltage26                                                                                                    |
| 3.14<br>4.1<br>4.2<br>4.3<br>4.4<br>4.5<br>4.6                                                                | Specifications19Disposal instructions20Installation21Command source21Setup procedure overview21Inputs22Outputs24Control voltage26Power terminations27                                                                                                    |
| 3.14<br>4.1<br>4.2<br>4.3<br>4.4<br>4.5<br>4.6<br>4.7                                                         | Specifications19Disposal instructions20Installation21Command source21Setup procedure overview21Inputs22Outputs24Control voltage26Power terminations27Typical installation29                                                                                                    |
| 3.14<br>4.1<br>4.2<br>4.3<br>4.4<br>4.5<br>4.6<br>4.7<br>4.8<br><b>5.</b> 1                                   | Specifications19Disposal instructions20Installation21Command source21Setup procedure overview21Inputs22Outputs24Control voltage26Power terminations27Typical installation29Quick setup31Setup tools32Command source32                                                                                                    |
| 3.14<br>4.1<br>4.2<br>4.3<br>4.4<br>4.5<br>4.6<br>4.7<br>4.8<br><b>5.</b><br>5.1<br>5.2                       | Specifications19Disposal instructions20Installation21Command source21Setup procedure overview21Inputs22Outputs24Control voltage26Power terminations27Typical installation29Quick setup31Setup tools32Command source32Commissioning32                                                                                            |
| 3.14<br>4.1<br>4.2<br>4.3<br>4.4<br>4.5<br>4.6<br>4.7<br>4.8<br>5.1<br>5.2<br>5.3                             | Specifications19Disposal instructions20Installation21Command source21Setup procedure overview21Inputs22Outputs24Control voltage26Power terminations27Typical installation29Quick setup31Setup tools32Command source32                                                                                                    |
| 3.14<br>4.1<br>4.2<br>4.3<br>4.4<br>4.5<br>4.6<br>4.7<br>4.8<br>5.1<br>5.1<br>5.2<br>5.3<br>5.4               | Specifications19Disposal instructions20Installation21Command source21Setup procedure overview21Inputs22Outputs24Control voltage26Power terminations27Typical installation29Quick setup31Setup tools32Command source32Commissioning32Run simulation32Load/save settings33                                                        |
| 3.14<br>4.1<br>4.2<br>4.3<br>4.4<br>4.5<br>4.6<br>4.7<br>4.8<br>5.1<br>5.2<br>5.3<br>5.4<br>5.5               | Specifications19Disposal instructions20Installation21Command source21Setup procedure overview21Inputs22Outputs24Control voltage26Power terminations27Typical installation29Quick setup31Setup tools32Command source32Commissioning32Run simulation33USB save and load34                                                         |
| 3.14<br>4.1<br>4.2<br>4.3<br>4.4<br>4.5<br>4.6<br>4.7<br>4.8<br>5.1<br>5.1<br>5.2<br>5.3<br>5.4<br>5.5<br>5.6 | Specifications19Disposal instructions20Installation21Command source21Setup procedure overview21Inputs22Outputs24Control voltage26Power terminations27Typical installation29Quick setup31Setup tools32Command source32Commissioning32Run simulation33USB save and load34Network address35                                        |
| 3.14<br>4.1<br>4.2<br>4.3<br>4.4<br>4.5<br>4.6<br>4.7<br>4.8<br>5.1<br>5.2<br>5.3<br>5.4<br>5.5<br>5.6<br>5.7 | Specifications19Disposal instructions20Installation21Command source21Setup procedure overview21Inputs22Outputs24Control voltage26Power terminations27Typical installation29Quick setup31Setup tools32Command source32Commissioning32Run simulation32Load/save settings33USB save and load34Network address35Digital I/O state36 |
| 3.14<br>4.1<br>4.2<br>4.3<br>4.4<br>4.5<br>4.6<br>4.7<br>4.8<br>5.1<br>5.1<br>5.2<br>5.3<br>5.4<br>5.5<br>5.6 | Specifications19Disposal instructions20Installation21Command source21Setup procedure overview21Inputs22Outputs24Control voltage26Power terminations27Typical installation29Quick setup31Setup tools32Command source32Commissioning32Run simulation33USB save and load34Network address35                                        |

| 5.10                                                                                                    | Software versions                                                                                                    | 37                                                                                           |
|----------------------------------------------------------------------------------------------------|----------------------------------------------------------------------------------------------------|----------------------------------------------------------------------------------------------|
| 5.11                                                                                                    | Thermistor reset                                                                                                    | .37                                                                                          |
| 5.12                                                                                                    | Reset thermal model                                                                                                    | .37                                                                                          |
| 6.                                                                                                    | Logs                                                                                                    | . 38                                                                                         |
| 6.1                                                                                                    | Event log                                                                                                    | .38                                                                                          |
| 6.2                                                                                                    | Counters                                                                                                    | .38                                                                                          |
| 6.3                                                                                                    | QR code                                                                                                    | .39                                                                                          |
| 7.                                                                                                    | Keypad and feedback                                                                                                    | .40                                                                                          |
| 7.1                                                                                                    | The keypad                                                                                                    | .40                                                                                          |
| 7.2                                                                                                    | Remote keypad                                                                                                    | .41                                                                                          |
| 7.3                                                                                                    | Lighten/darken the display                                                                                                    | .41                                                                                          |
| 7.4                                                                                                    | Starter status LEDs                                                                                                    | .42                                                                                          |
| 7.5                                                                                                    | Displays                                                                                                    | .42                                                                                          |
| 8.                                                                                                    | Operation                                                                                                    | .44                                                                                          |
| 8.1                                                                                                    | Start, stop and reset commands                                                                                                    | .44                                                                                          |
| 8.2                                                                                                    | Command override                                                                                                    | .44                                                                                          |
| 8.3                                                                                                    | Emergency mode                                                                                                    | .44                                                                                          |
| 8.4                                                                                                    | Auxiliary trip                                                                                                    | .45                                                                                          |
| 8.5                                                                                                    | Typical control methods                                                                                                    | .45                                                                                          |
| 8.6                                                                                                    | Soft start methods                                                                                                    | .47                                                                                          |
| 8.7                                                                                                    | Stop methods                                                                                                    | .49                                                                                          |
|                                                                                                    |                                                                                                    |                                                                                              |
| 9.                                                                                                    | Programmable parameters                                                                                                    | .51                                                                                          |
| <b>9.</b><br>9.1                                                                                                    | Programmable parameters                                                                                                    |                                                                                              |
|                                                                                                    |                                                                                                    | .51                                                                                          |
| 9.1                                                                                                    | Main menu                                                                                                    | 51<br>51                                                                                     |
| 9.1<br>9.2                                                                                                    | Main menu<br>Altering parameter values                                                                                                    | 51<br>51<br>51                                                                               |
| 9.1<br>9.2<br>9.3                                                                                                    | Main menu<br>Altering parameter values<br>Adjustment lock                                                                                                    | 51<br>51<br>51<br>52                                                                         |
| 9.1<br>9.2<br>9.3<br>9.4                                                                                                    | Main menu<br>Altering parameter values<br>Adjustment lock<br>Parameter list                                                                                                    | 51<br>51<br>51<br>52<br>57                                                                   |
| <ol> <li>9.1</li> <li>9.2</li> <li>9.3</li> <li>9.4</li> <li>9.5</li> </ol>                                                                                                    | Main menu<br>Altering parameter values<br>Adjustment lock<br>Parameter list<br>1 Motor Details                                                                                                    | 51<br>51<br>52<br>57<br>58                                                                   |
| <ol> <li>9.1</li> <li>9.2</li> <li>9.3</li> <li>9.4</li> <li>9.5</li> <li>9.6</li> </ol>                                                                                                    | Main menu<br>Altering parameter values<br>Adjustment lock<br>Parameter list<br>1 Motor Details<br>2 Motor Start/Stop                                                                                                    | 51<br>51<br>52<br>57<br>58<br>59                                                             |
| <ul> <li>9.1</li> <li>9.2</li> <li>9.3</li> <li>9.4</li> <li>9.5</li> <li>9.6</li> <li>9.7</li> </ul>                                                                                                    | Main menu<br>Altering parameter values<br>Adjustment lock<br>Parameter list<br>1 Motor Details<br>2 Motor Start/Stop<br>5 Protection Levels                                                                                                    | 51<br>51<br>52<br>57<br>58<br>59<br>61                                                       |
| <ul> <li>9.1</li> <li>9.2</li> <li>9.3</li> <li>9.4</li> <li>9.5</li> <li>9.6</li> <li>9.7</li> <li>9.8</li> </ul>                                                                                                    | Main menu<br>Altering parameter values<br>Adjustment lock<br>Parameter list<br>1 Motor Details<br>2 Motor Start/Stop<br>5 Protection Levels<br>6 Protection Action                                                                                                    | 51<br>51<br>52<br>57<br>58<br>59<br>61<br>64                                                 |
| <ul> <li>9.1</li> <li>9.2</li> <li>9.3</li> <li>9.4</li> <li>9.5</li> <li>9.6</li> <li>9.7</li> <li>9.8</li> <li>9.9</li> </ul>                                                                                                  | Main menu<br>Altering parameter values<br>Adjustment lock<br>Parameter list<br>1 Motor Details<br>2 Motor Start/Stop<br>5 Protection Levels<br>6 Protection Action<br>7 Inputs                                                                                                    | 51<br>51<br>52<br>57<br>58<br>59<br>61<br>64<br>66                                           |
| 9.1<br>9.2<br>9.3<br>9.4<br>9.5<br>9.6<br>9.7<br>9.8<br>9.9<br>9.10                                                                                                    | Main menu<br>Altering parameter values<br>Adjustment lock<br>Parameter list<br>1 Motor Details<br>2 Motor Start/Stop<br>5 Protection Levels<br>6 Protection Action<br>7 Inputs<br>8 Relay Outputs                                                                                                    | 51<br>51<br>52<br>57<br>58<br>59<br>61<br>64<br>66                                           |
| 9.1<br>9.2<br>9.3<br>9.4<br>9.5<br>9.6<br>9.7<br>9.8<br>9.9<br>9.10<br>9.11                                                                                                    | Main menu<br>Altering parameter values<br>Adjustment lock<br>Parameter list<br>1 Motor Details<br>2 Motor Start/Stop<br>5 Protection Levels<br>6 Protection Action<br>7 Inputs<br>8 Relay Outputs<br>9 Analog Output                                                                                                    | 51<br>51<br>52<br>57<br>58<br>59<br>61<br>64<br>66<br>69<br>70                               |
| 9.1<br>9.2<br>9.3<br>9.4<br>9.5<br>9.6<br>9.7<br>9.8<br>9.9<br>9.10<br>9.11<br>9.12                                                                                                    | Main menu<br>Altering parameter values<br>Adjustment lock<br>Parameter list<br>1 Motor Details<br>2 Motor Start/Stop<br>5 Protection Levels<br>6 Protection Action<br>7 Inputs<br>8 Relay Outputs<br>9 Analog Output<br>10 Display                                                                                                | 51<br>51<br>52<br>57<br>58<br>59<br>61<br>64<br>66<br>69<br>70                               |
| 9.1<br>9.2<br>9.3<br>9.4<br>9.5<br>9.6<br>9.7<br>9.8<br>9.9<br>9.10<br>9.11<br>9.12<br>9.13                                                                                                    | Main menu<br>Altering parameter values<br>Adjustment lock<br>Parameter list<br>1 Motor Details<br>2 Motor Start/Stop<br>5 Protection Levels<br>6 Protection Action<br>7 Inputs<br>8 Relay Outputs<br>9 Analog Output<br>10 Display<br>12 Communications Card                                                                      | 51<br>51<br>52<br>57<br>58<br>59<br>61<br>64<br>66<br>70<br>70<br>73<br>76                   |
| 9.1<br>9.2<br>9.3<br>9.4<br>9.5<br>9.6<br>9.7<br>9.8<br>9.7<br>9.8<br>9.9<br>9.10<br>9.11<br>9.12<br>9.13<br>9.14                                                                                                    | Main menu<br>Altering parameter values<br>Adjustment lock<br>Parameter list<br>1 Motor Details<br>2 Motor Start/Stop.<br>5 Protection Levels.<br>6 Protection Action<br>7 Inputs.<br>8 Relay Outputs.<br>9 Analog Output<br>10 Display.<br>12 Communications Card.<br>20 Advanced.                                                | 51<br>51<br>52<br>57<br>58<br>59<br>61<br>64<br>66<br>70<br>73<br>76<br>77                   |
| 9.1<br>9.2<br>9.3<br>9.4<br>9.5<br>9.6<br>9.7<br>9.8<br>9.7<br>9.10<br>9.11<br>9.12<br>9.13<br>9.14<br>9.15                                                                                                    | Main menu<br>Altering parameter values<br>Adjustment lock<br>Parameter list<br>1 Motor Details<br>2 Motor Start/Stop<br>5 Protection Levels<br>6 Protection Action<br>7 Inputs<br>8 Relay Outputs<br>9 Analog Output<br>10 Display<br>12 Communications Card<br>20 Advanced<br>30 Smart Card Parameters                           | 51<br>51<br>52<br>57<br>58<br>59<br>61<br>64<br>66<br>69<br>70<br>73<br>77<br><b>79</b>      |
| <ul> <li>9.1</li> <li>9.2</li> <li>9.3</li> <li>9.4</li> <li>9.5</li> <li>9.6</li> <li>9.7</li> <li>9.8</li> <li>9.9</li> <li>9.10</li> <li>9.11</li> <li>9.12</li> <li>9.13</li> <li>9.14</li> <li>9.15</li> <li>10.</li> </ul> | Main menu<br>Altering parameter values<br>Adjustment lock<br>Parameter list<br>1 Motor Details<br>2 Motor Start/Stop<br>5 Protection Levels<br>6 Protection Action<br>7 Inputs<br>8 Relay Outputs<br>9 Analog Output<br>10 Display<br>12 Communications Card<br>20 Advanced<br>30 Smart Card Parameters<br><b>Troubleshooting</b> | 51<br>51<br>52<br>57<br>58<br>57<br>58<br>57<br>58<br>57<br>61<br>64<br>70<br>70<br>77<br>77 |
| 9.1<br>9.2<br>9.3<br>9.4<br>9.5<br>9.6<br>9.7<br>9.8<br>9.7<br>9.10<br>9.11<br>9.12<br>9.13<br>9.14<br>9.15<br><b>10.</b>                                                                                                    | Main menu<br>Altering parameter values<br>Adjustment lock<br>Parameter list<br>1 Motor Details<br>2 Motor Start/Stop<br>5 Protection Levels<br>6 Protection Action<br>7 Inputs<br>8 Relay Outputs<br>9 Analog Output<br>10 Display<br>12 Communications Card<br>20 Advanced<br>30 Smart Card Parameters<br>Protection responses   | 51<br>51<br>52<br>57<br>58<br>59<br>61<br>64<br>69<br>70<br>70<br>77<br>79<br>79<br>79       |

# 1. About this manual

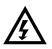

# WARNING

Indicates a hazard that may cause personal injury or death.

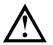

#### CAUTION

Indicates a hazard that may damage the equipment or installation.

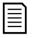

#### NOTE

Provides helpful information.

# 1.1 Disclaimer

The examples and diagrams in this manual are included solely for illustrative purposes.

The information contained in this manual is subject to change at any time and without prior notice. In no event will responsibility or liability be accepted for direct, indirect or consequential damages resulting from the use or application of this equipment.

#### $\ensuremath{\textcircled{\text{C}}}$ 2022 AuCom Electronics Ltd. All Rights Reserved.

As AuCom is continuously improving its products it reserves the right to modify or change the specification of its products at any time without notice. The text, diagrams, images and any other literary or artistic works appearing in this document are protected by copyright. Users may copy some of the material for their personal reference but may not copy or use material for any other purpose without the prior consent of AuCom Electronics Ltd. AuCom endeavours to ensure that the information contained in this document including images is correct but does not accept any liability for error, omission or differences with the finished product.

# 2. Caution statements

Caution Statements cannot cover every potential cause of equipment damage but can highlight common causes of damage. It is the installer's responsibility to read and understand all instructions in this manual prior to installing, operating or maintaining the equipment, to follow good electrical practice including applying appropriate personal protective equipment and to seek advice before operating this equipment in a manner other than as described in this manual.

| =1 |
|----|
|    |
|    |
|    |

#### NOTE

The EMX4e is not user serviceable. The unit should only be serviced by authorised service personnel. Unauthorised tampering with the unit will void the product warranty.

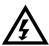

#### FOR YOUR SAFETY

- The STOP function of the soft starter does not isolate dangerous voltages from the output of the starter. The soft starter must be disconnected by an approved electrical isolation device before accessing electrical connections.
- Soft starter protection features apply to motor protection only. It is the user's responsibility to ensure safety of personnel operating machinery.
- The soft starter is a component designed for integration within an electrical system; it is therefore the responsibility of the system designer/user to ensure the system is safe and designed to comply with relevant local safety standards.

# 2.1 Electrical shock risk

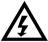

#### WARNING – ELECTRICAL SHOCK HAZARD

The voltages present in the following locations can cause severe electric shock and may be lethal:

- AC supply cables and connections
- Output cables and connections
- Many internal parts of the starter

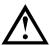

#### SHORT CIRCUIT

The equipment is not short circuit proof. After severe overload or short circuit, the operation of the equipment should be fully tested by an authorised service agent.

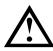

# **GROUNDING AND BRANCH CIRCUIT PROTECTION**

It is the responsibility of the user or person installing the EMX4e to provide proper grounding and branch circuit protection according to local electrical safety codes.

# 2.2 Unexpected operation

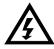

# WARNING - ACCIDENTAL STARTS

In some installations, accidental starts may pose an increased risk to safety of personnel or damage to the machines being driven. In such cases, it is recommended that the power supply to the soft starter is fitted with an isolating switch and a circuit-breaking device (eg power contactor) controllable through an external safety system (eg emergency stop, fault detector).

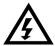

#### WARNING – STARTER MAY START OR STOP UNEXPECTEDLY

The EMX4e will respond to control commands from various sources, and could start or stop unexpectedly. Always disconnect the soft starter from mains voltage before accessing the starter or load.

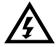

# WARNING – DISCONNECT MAINS BEFORE ACCESSING STARTER OR LOAD

The soft starter has built-in protections which can trip the starter in the event of faults and thus stop the motor. Voltage fluctuations, power cuts and motor jams may also cause the motor to trip.

The motor could restart after the causes of shutdown are rectified, which may be dangerous for personnel. Always disconnect the soft starter from mains voltage before accessing the starter or load.

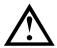

#### CAUTION – MECHANICAL DAMAGE FROM UNEXPECTED RESTART

The motor could restart after the causes of shutdown are rectified, which may be dangerous for certain machines or installations. In such cases, it is essential that appropriate arrangements are made against restarting after unscheduled stops of the motor.

# 2.3 Avertissements à l'attention des clients canadiens

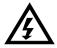

#### AVERTISSEMENT

L'icône AVERTISSEMENT ci-contre signale les informations concernant des risques pouvant entraîner des blessures graves, voire mortelles. Pour votre sécurité, veuillez consulter les avertissements sur cette page ou demander une copie du présent manuel en français auprès de votre distributeur local.

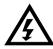

#### **AVERTISSEMENT – RISQUE DE CHOC ÉLECTRIQUE**

Les zones suivantes sont soumises à des tensions pouvant provoquer des risques de chocs électriques graves, voire mortels :

- Raccordement et câbles d'alimentation AC
- Câbles et raccordements de sortie
- De nombreuses pièces internes du démarreur

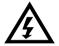

#### PAR SÉCURITÉ

- La fonction STOP du démarreur progressif n'isole pas des tensions dangereuses de la sortie du démarreur. Le démarreur progressif doit être déconnecté par un dispositif d'isolement électrique approprié avant d'accéder aux connexions électriques.
- Les fonctions de protection du démarreur progressif ne concernent que la protection du moteur. Il relève de la responsabilité de l'utilisateur d'assurer la sécurité des personnes travaillant sur les machines.
- Le démarreur progressif est un appareil conçu pour s'intégrer dans un système électrique ; il relève donc de la responsabilité du concepteur ou de l'utilisateur de veiller à ce que ce système soit sûr et conçu selon les normes de sécurité locales en vigueur.

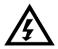

#### AVERTISSEMENT – DÉMARRAGES ACCIDENTELS

Dans certaines installations, des démarrages accidentels peuvent provoquer un risque supplémentaire pour la sécurité des personnes ou endommager les machines contrôlées. Dans de tels cas, il est recommandé de doter l'alimentation du démarreur progressif d'un interrupteur d'isolement et d'un coupe-circuit (par exemple, un disjoncteur) contrôlable à partir d'un système de sécurité externe (par exemple, un arrêt d'urgence, un détecteur de défaut).

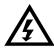

# AVERTISSEMENT – LE DÉMARREUR PEUT DÉMARRER OU S'ARRÊTER À TOUT MOMENT

Le démarreur progressif répond aux commandes de contrôle de différentes origines et peut par conséquent démarrer ou s'arrêter à tout moment. Toujours déconnecter le démarreur de la tension secteur avant d'accéder au démarreur ou à la charge.

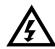

# AVERTISSEMENT – DÉCONNECTER L'ALIMENTATION PRINCIPALE AVANT D'ACCÉDER AU DÉMARREUR OU À LA CHARGE

Le démarreur progressif comporte des protections intégrées qui peuvent déclencher des mises en sécurité dans l'éventualité de défauts et ainsi arrêter le moteur. Des fluctuations de tension, des coupures d'alimentation et des blocages du moteur peuvent produire des mises en sécurité de celui-ci.

Le moteur pourrait redémarrer une fois que les causes de l'arrêt ont été résolues, ce qui pourrait mettre en danger le personnel. Toujours déconnecter le démarreur de la tension secteur avant d'accéder au démarreur ou à la charge.

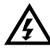

# AVERTISSEMENT

Ne pas appliquer la tension du secteur au démarreur tant que tout le câblage n'est pas terminé.

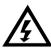

# AVERTISSEMENT

Toujours appliquer la tension de commande avant (ou en même temps que) la tension secteur.

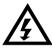

# AVERTISSEMENT

Si l'entrée de démarrage est fermée lorsque la tension de commande est appliquée, le démarreur tentera d'effectuer un démarrage.

Vérifier que l'entrée de démarrage/arrêt est ouverte avant d'appliquer la tension de commande.

# 3. System design

# 3.1 Feature list

#### Streamlined setup process

- Configuration profiles for common applications
- Built-in metering and inputs/outputs

#### Easy to understand interface

- Multi-language menus and displays
- Descriptive option names and feedback messages
- Real-time performance graphs

#### Supports energy efficiency

- IE3 compatible
- 99% energy efficient when running
- Internal bypass
- Soft start technology avoids harmonic distortion

#### Extensive range of models

- 24 A~580 A (nominal)
- 200~525 VAC
- 380~600 VAC

#### Versatile starting and stopping options

- Adaptive Control
- Constant Current
- Current Ramp
- Timed voltage ramp soft stop
- Coast To Stop

#### **Customisable protection**

- Motor overload
- Excess Start Time
- Undercurrent
- Overcurrent
- Current imbalance
- Input Trip
- Motor thermistor

#### Extensive input and output options

- Remote control inputs
   (2 x fixed, 2 x programmable)
- Relay outputs
   (1 x fixed, 2 x programmable)
- Analog output

# Optional features for advanced applications

- Smart cards
- Communication options: DeviceNet, Ethernet/IP, Modbus RTU, Modbus TCP, Profibus, Profinet
- Ground fault protection

#### 3.2 Model code

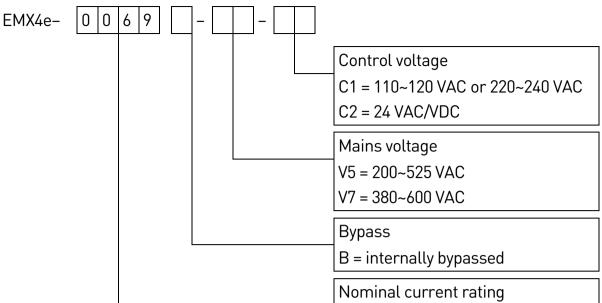

# 3.3 Model selection

#### **Starter sizing**

The soft starter must be the correct size for the motor and the application.

Select a soft starter that has a current rating at least equal to the motor's full load current (nameplate) rating, at the start duty.

The soft starter's current rating determines the maximum motor size it can be used with. The rating depends on the number of starts per hour, the length and current level of the start, and the amount of time the soft starter will be off (not passing current) between starts.

The soft starter's current rating is only valid when used in the conditions specified in the AC53 code. The current rating may be higher or lower in different operating conditions.

# 3.4 Current ratings

Contact your local supplier for ratings under operating conditions not covered by these ratings charts.

#### **IEC** ratings

#### • AC53b format (bypassed current rating)

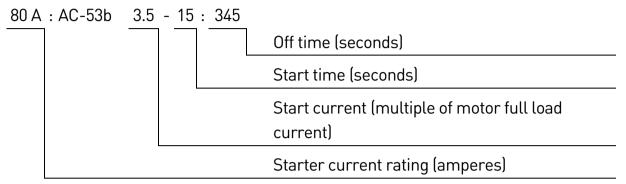

#### • Ratings

All ratings are calculated at altitude of 1000 metres and ambient temperature of 40  $^{\circ}$ C.

|             | 3.0-10:350 | 3.5-15:345 | 4.0-10:350 | 4.0-20:340 | 5.0-5:355 |
|-------------|------------|------------|------------|------------|-----------|
| EMX4e-0024B | 24         | 20         | 19         | 16         | 17        |
| EMX4e-0042B | 42         | 34         | 34         | 27         | 32        |
| EMX4e-0052B | 52         | 42         | 39         | 35         | 34        |
|             | 3.0-10:590 | 3.5-15:585 | 4.0-10:590 | 4.0-20:580 | 5.0-5:595 |
| EMX4e-0064B | 64         | 63         | 60         | 51         | 54        |
| EMX4e-0069B | 69         | 69         | 69         | 62         | 65        |
| EMX4e-0105B | 105        | 86         | 84         | 69         | 77        |
| EMX4e-0115B | 115        | 108        | 105        | 86         | 95        |
| EMX4e-0135B | 135        | 129        | 126        | 103        | 115       |
| EMX4e-0184B | 184        | 144        | 139        | 116        | 127       |
| EMX4e-0200B | 200        | 171        | 165        | 138        | 150       |
| EMX4e-0229B | 229        | 194        | 187        | 157        | 170       |
| EMX4e-0250B | 250        | 244        | 230        | 200        | 202       |
| EMX4e-0352B | 352        | 287        | 277        | 234        | 258       |
| EMX4e-0397B | 397        | 323        | 311        | 263        | 289       |
| EMX4e-0410B | 410        | 410        | 410        | 380        | 400       |
| EMX4e-0550B | 550        | 527        | 506        | 427        | 464       |
| EMX4e-0580B | 580        | 579        | 555        | 470        | 508       |

# **NEMA** motor ratings

All ratings are calculated at altitude of 1000 metres and ambient temperature of 50 °C.

|             |     |                   | ght<br>, 10 s,    |                   |     |                   | rmal<br>, 30 s,   |                   |     |                   | avy<br>, 30 s,    |                   |
|-------------|-----|-------------------|-------------------|-------------------|-----|-------------------|-------------------|-------------------|-----|-------------------|-------------------|-------------------|
|             | 6 9 | starts            |                   |                   | 4 9 | starts            |                   |                   | 4 9 | starts            |                   |                   |
|             | А   | HP<br>@240<br>VAC | HP<br>@480<br>VAC | HP<br>@600<br>VAC | А   | HP<br>@240<br>VAC | HP<br>@480<br>VAC | HP<br>@600<br>VAC | А   | HP<br>@240<br>VAC | HP<br>@480<br>VAC | HP<br>@600<br>VAC |
| EMX4e-0024B | 24  | 7.5               | 15                | 20                | 17  | 5                 | 10                | 15                | 14  | 3                 | 10                | 10                |
| EMX4e-0042B | 42  | 15                | 30                | 40                | 28  | 10                | 20                | 25                | 22  | 7.5               | 15                | 20                |
| EMX4e-0052B | 52  | 15                | 30                | 50                | 35  | 10                | 25                | 30                | 28  | 10                | 20                | 25                |
| EMX4e-0064B | 64  | 20                | 40                | 60                | 52  | 15                | 40                | 40                | 40  | 10                | 25                | 30                |
| EMX4e-0069B | 69  | 25                | 50                | 60                | 59  | 20                | 40                | 50                | 46  | 15                | 30                | 40                |
| EMX4e-0105B | 100 | 30                | 75                | 100               | 77  | 25                | 60                | 60                | 52  | 15                | 40                | 50                |
| EMX4e-0115B | 115 | 40                | 75                | 100               | 81  | 30                | 60                | 75                | 65  | 20                | 50                | 60                |
| EMX4e-0135B | 135 | 50                | 100               | 125               | 99  | 30                | 75                | 100               | 77  | 25                | 60                | 75                |
| EMX4e-0184B | 164 | 60                | 125               | 150               | 124 | 40                | 100               | 100               | 96  | 30                | 75                | 75                |
| EMX4e-0200B | 200 | 75                | 150               | 200               | 131 | 50                | 100               | 125               | 104 | 40                | 75                | 100               |
| EMX4e-0229B | 229 | 75                | 150               | 200               | 156 | 60                | 125               | 150               | 124 | 40                | 100               | 100               |
| EMX4e-0250B | 250 | 100               | 200               | 250               | 195 | 75                | 150               | 200               | 156 | 60                | 125               | 150               |
| EMX4e-0352B | 341 | 125               | 250               | 350               | 240 | 75                | 200               | 200               | 180 | 60                | 150               | 150               |
| EMX4e-0397B | 389 | 150               | 300               | 400               | 261 | 100               | 200               | 250               | 203 | 75                | 150               | 200               |
| EMX4e-0410B | 410 | 150               | 300               | 450               | 377 | 150               | 300               | 350               | 302 | 100               | 250               | 300               |
| EMX4e-0550B | 550 | 200               | 450               | 500               | 414 | 150               | 350               | 450               | 321 | 125               | 250               | 300               |
| EMX4e-0580B | 580 | 200               | 500               | 500               | 477 | 200               | 400               | 500               | 361 | 150               | 300               | 350               |

# 3.5 Dimensions and weights

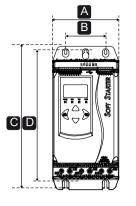

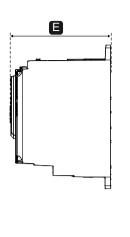

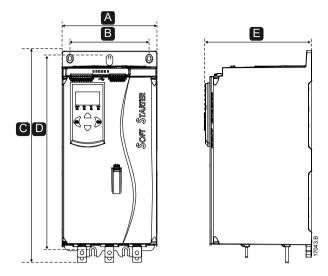

|             |              | dth<br>(inch) |        | ght<br>(inch) | Depth<br>mm (inch) | Weight<br>kg (lb) |
|-------------|--------------|---------------|--------|---------------|--------------------|-------------------|
|             | Α            | В             | С      | D             | E                  |                   |
| EMX4e-0024B |              |               |        |               |                    | 4.7               |
| EMX4e-0042B |              |               |        |               |                    | (10.4)            |
| EMX4e-0052B |              |               |        |               |                    | / 0               |
| EMX4e-0064B | 152          | 92            | 336    | 307           | 233                | 4.8<br>(10.7)     |
| EMX4e-0069B | (6.0)        | (3.6)         | (13.2) | (12.1)        | (9.2)              | (10.7)            |
| EMX4e-0105B |              |               |        |               | -                  | ГО                |
| EMX4e-0115B |              |               |        |               |                    | 5.0<br>(11.0)     |
| EMX4e-0135B |              |               |        |               |                    | (11.0)            |
| EMX4e-0184B |              |               |        |               |                    |                   |
| EMX4e-0200B |              |               | 495    |               |                    | 11.7              |
| EMX4e-0229B |              |               | (19.5) |               |                    | (25.8)            |
| EMX4e-0250B | 047          | 400           |        | (50           | 0/5                |                   |
| EMX4e-0352B | 216<br>(0.5) | 180           |        | 450           | 245 -              | 40 F              |
| EMX4e-0397B | (8.5)        | (7.1)         | 500    | (17.7)        | (9.6)              | 12.5              |
| EMX4e-0410B |              |               | 523    |               |                    | (27.6)            |
| EMX4e-0550B |              |               | (20.6) |               | -                  | 15.0              |
| EMX4e-0580B |              |               |        |               |                    | (33.1)            |

# 3.6 Physical installation

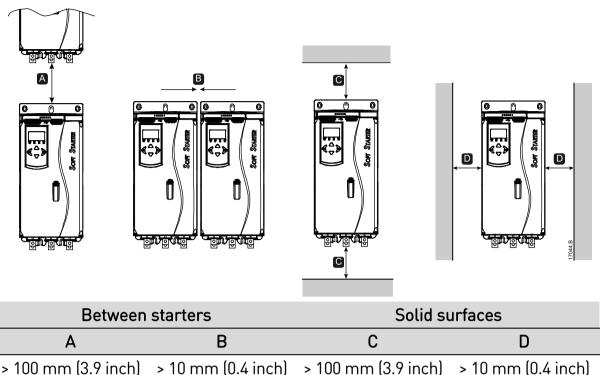

# 3.7 Accessories

#### **Expansion cards**

The EMX4e offers expansion cards for users requiring additional inputs and outputs or advanced functionality. Each EMX4e can support a maximum of one expansion card.

#### • Pumping smart card

The pumping smart card has been designed to support integration with pumping applications and provides the following additional inputs and outputs:

- 3 x digital inputs
- 3 x 4-20 mA transducer inputs
- 1 x RTD input
- 1 x USB-B port
- Remote keypad connector

#### • Communication expansion cards

The EMX4e supports network communication via easy-to-install communications expansion cards. Each communications card includes a remote keypad connector port.

#### Available protocols:

DeviceNet, Ethernet/IP, Modbus RTU, Modbus TCP, Profibus, Profinet.

#### • Ground fault protection

The EMX4e can detect ground current and trip before the equipment is damaged. Ground fault protection requires a 1000:1 or 2000:1 current transformer (not supplied). The CT should be rated for 1 VA or 5 VA. Ground fault protection is available as an option with specific versions of the Modbus RTU, Modbus TCP, Ethernet/IP and Profinet expansion cards.

#### Remote keypad

The EMX4e can be used with a remote keypad, mounted up to 3 metres away from the starter. Each expansion card includes a keypad connection port, or a dedicated keypad connector card is available.

#### Finger guard kit

Finger guards may be specified for personnel safety. Finger guards fit over the soft starter terminals to prevent accidental contact with live terminals. Finger guards provide IP20 protection when used with cable of diameter 22 mm or greater.

Finger guards are compatible with models EMX4e-0184B ~ EMX4e-0580B.

#### Soft starter management software

PC software can provide real-time or offline management of soft starters.

- For real-time management in a network of up to 254 starters, the software must connect to the soft starter via a Modbus TCP or Modbus RTU card. The software can monitor, control and program the starter across the network.
- The software can be used to program the starter via the USB port on the pumping smart card.
- For offline management, a configuration file generated in the software can be loaded into the starter via the USB port.

#### 3.8 Main contactor or circuit breaker

A main contactor or circuit breaker should be installed with the soft starter.

- A main contactor is recommended to protect the soft starter from voltage disturbances on the network, while stopped. Select a contactor with an AC3 rating greater than or equal to the full load current rating of the connected motor.
- Use a shunt trip circuit breaker to isolate the motor circuit in the event of a soft starter trip. The shunt trip mechanism must be powered from the supply side of the circuit breaker or from a separate control supply.

Use the main contactor output (33, 34) to control the main contactor.

# 3.9 Power factor correction

To use the EMX4e to control power factor correction, connect the PFC contactor to a programmable relay set to Run. When the motor reaches full speed, the relay will close and power factor correction will be switched in. Do not use the soft starter relay output to directly switch in power factor correction.

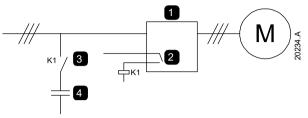

| 1 | Soft starter                      |
|---|-----------------------------------|
| 2 | Programmable output (set = Run)   |
| 3 | Power factor correction contactor |
| 4 | Power factor correction           |

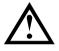

# CAUTION

Power factor correction capacitors must be connected to the input side of the soft starter. Connecting power factor correction capacitors to the output side will damage the soft starter.

# 3.10 Short circuit protection devices (SCPD)

Fuses may be installed to protect the soft starter or the installation.

# Type 1 coordination

Type 1 coordination requires that, in the event of a short circuit on the output side of a soft starter, the fault must be cleared without risk of injury to personnel. There is no requirement that the soft starter must remain operational after the fault.

HRC fuses (such as Ferraz/Mersen AJT fuses) can be used for Type 1 coordination according to IEC 60947-4-2 standard.

# Type 2 coordination

Type 2 coordination requires that in the event of a short circuit on the output side of a soft starter, the fault must be cleared without risk of injury to personnel or damage to the soft starter.

Semiconductor fuses for Type 2 circuit protection are additional to HRC fuses or MCCBs that form part of the motor branch circuit protection.

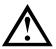

# CAUTION

Integral solid state short circuit protection does not provide branch circuit protection. Branch circuit protection must be provided in accordance with the National Electrical Code and any additional local codes.

# 3.11 IEC coordination with short circuit protection devices

These fuses were selected based on start current of 300% FLC for 10 seconds.

|             | Nominal Rating<br>(A) | SCR I²t (A²s) | Type 1<br>coordination<br>480 VAC, 65 kA<br>Bussmann<br>NH fuse links | Type 2<br>coordination<br>600 VAC, 65 kA<br>Bussmann<br>DIN 43 653 |
|-------------|-----------------------|---------------|-----------------------------------------------------------------------|--------------------------------------------------------------------|
| EMX4e-0024B | 24                    | 1150          | 40NHG000B                                                             | 170M3010                                                           |
| EMX4e-0042B | 42                    | 7200          | 63NHG000B                                                             | 170M3013                                                           |
| EMX4e-0052B | 52                    | 7200          | 80NHG000B                                                             | 1701413013                                                         |
| EMX4e-0064B | 64                    | 15000         | 100NHG000B                                                            | 170M3014                                                           |
| EMX4e-0069B | 69                    | 13000         | TUUNITUUUD                                                            | 170143014                                                          |
| EMX4e-0105B | 105                   | 80000         |                                                                       | 170M3015                                                           |
| EMX4e-0115B | 115                   | 80000         | 160NHG00B                                                             | 170143013                                                          |
| EMX4e-0135B | 135                   | 125000        |                                                                       | 170M3016                                                           |
| EMX4e-0184B | 184                   |               | 250NHG2B                                                              |                                                                    |
| EMX4e-0200B | 200                   | 320000        | 2301111020                                                            | 170M3020                                                           |
| EMX4e-0229B | 229                   | 320000        | 315NHG2B                                                              |                                                                    |
| EMX4e-0250B | 250                   |               | 313111020                                                             | 170M3021                                                           |
| EMX4e-0352B | 352                   | 202000        | 355NHG2B                                                              | 170M6009                                                           |
| EMX4e-0397B | 397                   | 202000        | 400NHG2B                                                              | 1/01410007                                                         |
| EMX4e-0410B | 410                   | 320000        | 425NHG2B                                                              | 170M6010                                                           |
| EMX4e-0550B | 550                   | 781000        | 630NHG3B                                                              | 170M6012                                                           |
| EMX4e-0580B | 580                   | /01000        | 000110000                                                             | 1701410012                                                         |

# 3.12 UL coordination with short circuit protection devices

#### Standard fault short circuit

Suitable for use on a circuit capable of delivering up to the stated fault current, 600 VAC maximum, when protected by any UL listed fuses or circuit breakers sized according to the NEC.

| Model       | Nominal rating (A) | 3 cycle short cct rating<br>@600 VAC |
|-------------|--------------------|--------------------------------------|
| EMX4e-0024B | 24                 | – 5 kA                               |
| EMX4e-0042B | 42                 | - JKA                                |
| EMX4e-0052B | 52                 |                                      |
| EMX4e-0064B | 64                 |                                      |
| EMX4e-0069B | 69                 | 10 64                                |
| EMX4e-0105B | 105                | – 10 kA                              |
| EMX4e-0115B | 120                | _                                    |
| EMX4e-0135B | 135                | _                                    |
| EMX4e-0184B | 184                |                                      |
| EMX4e-0200B | 225                | _                                    |
| EMX4e-0229B | 229                | - 10 1.4                             |
| EMX4e-0250B | 250                | – 18 kA                              |
| EMX4e-0352B | 352                | _                                    |
| EMX4e-0397B | 397                | _                                    |
| EMX4e-0410B | 410                |                                      |
| EMX4e-0550B | 550                |                                      |
| EMX4e-0580B | 580                |                                      |

# High fault short circuit

#### • Maximum fuse rating (A) – High fault short circuit current

Suitable for use on a circuit capable of delivering up to the stated fault current, 480 VAC maximum, when protected by fuses of the stated class and rating.

| Model       | Nominal<br>rating (A) | Short circuit<br>rating @ 480 VAC<br>max. | Listed fuse<br>rating (A) | Fuse class     |
|-------------|-----------------------|-------------------------------------------|---------------------------|----------------|
| EMX4e-0024B | 24                    |                                           | 30                        |                |
| EMX4e-0042B | 42                    |                                           | 50                        | Any            |
| EMX4e-0052B | 52                    |                                           | 60                        | (J, T, K-1,    |
| EMX4e-0064B | 64                    |                                           | 80                        | RK1, RK5)      |
| EMX4e-0069B | 69                    |                                           | 80                        | _              |
| EMX4e-0105B | 105                   |                                           | 125                       |                |
| EMX4e-0115B | 120                   |                                           | 125                       | J, T, K-1, RK1 |
| EMX4e-0135B | 135                   |                                           | 150                       | _              |
| EMX4e-0184B | 184                   | 65 kA                                     | 200                       |                |
| EMX4e-0200B | 225                   |                                           | 225                       | -<br>I T       |
| EMX4e-0229B | 229                   |                                           | 250                       | – J, T         |
| EMX4e-0250B | 250                   |                                           | 300                       | _              |
| EMX4e-0352B | 352                   |                                           | 400                       |                |
| EMX4e-0397B | 397                   |                                           | 450                       | Any            |
| EMX4e-0410B | 410                   |                                           | 450                       | (J, T, K-1,    |
| EMX4e-0550B | 550                   |                                           | 600                       | RK1, RK5)      |
| EMX4e-0580B | 580                   |                                           | 600                       | _              |

#### • Circuit breakers – High fault short circuit current

Suitable for use on a circuit capable of delivering up to the stated fault current, 480 VAC maximum, when protected by the specified circuit breaker models.

|             |                       |                                 | Fault current 65             | kA                                        |
|-------------|-----------------------|---------------------------------|------------------------------|-------------------------------------------|
| Model       | Nominal<br>rating (A) | Breaker 1: Eaton<br>(rating, A) | Breaker 2: GE<br>(rating, A) | Breaker 3: LS<br>(rating, A) <sup>1</sup> |
| EMX4e-0024B | 24                    | HFD3030 (30 A)                  |                              | UTS150H-xxU-040<br>(40 A)                 |
| EMX4e-0042B | 42                    | HFD3050 (50 A)                  | SELA36AT0060<br>(60 A)       | UTS150H-xxU-050<br>(50 A)                 |
| EMX4e-0052B | 52                    | HFD3060 (60 A)                  |                              | UTS150H-xxU-060<br>(60 A)                 |
| EMX4e-0064B | 64                    | - HFD3100 (100 A)               |                              | UTS150H-xxU-100                           |
| EMX4e-0069B | 69                    | TH D0100 (100 A)                |                              | (100 A)                                   |
| EMX4e-0105B | 105                   | - HFD3125 (125 A)               | SELA36AT0150                 | UTS150H-xxU-125                           |
| EMX4e-0115B | 120                   | - HED3123 (123 A)               | (150 A)                      | (125 A)                                   |
| EMX4e-0135B | 135                   | HFD3150 (150 A)                 |                              | UTS150H-xxU-150<br>(150 A)                |
| EMX4e-0184B | 184                   |                                 |                              |                                           |
| EMX4e-0200B | 225                   | HJD3250 (250 A)                 | SFLA36AT0250<br>(250 A)      | UTS250H-xxU-250<br>(250 A)                |
| EMX4e-0229B | 229                   | -                               | (230 A)                      | (230 A)                                   |
| EMX4e-0250B | 250                   | HKD3300 (300 A)                 | SGLA36AT0400<br>(400 A)      | UTS400H-xxU-300<br>(300 A)                |
| EMX4e-0352B | 352                   |                                 | SGLA36AT0600                 | UTS400H-xxU-400                           |
| EMX4e-0397B | 397                   | - HLD3400 (400 A)               | (600 A)                      | (400 A)                                   |
| EMX4e-0410B | 410                   |                                 |                              | UTS600H-xxU-600<br>(600 A)                |
| EMX4e-0550B | 550                   | -<br>HLD3600 (600 A)            | SGLA36AT0600<br>(600 A)      | UTS800H-NGx-800<br>(800 A)                |
| EMX4e-0580B | 580                   | -                               |                              | UTS800H-NGx-800<br>(800 A)                |

<sup>1</sup> For LS breakers, xx represents FM, FT or AT.

# 3.13 Specifications

# Supply

| Mains voltage (L1, L2, L3)<br>EMX4e-xxxxX-V5                                                                                                    |
|----------------------------------------------------------------------------------------------------|
| EMX4e-xxxxX-V7                                                                                                    |
| Control voltage (A1, A2, A3)                                                                                                    |
| EMX4e-xxxxX-xx-C1 (A1, A2) 110~120 VAC (+10%/-15%), 600 mA                                                                                                    |
| EMX4e-xxxxX-xx-C1 (A2, A3)                                                                                                    |
| EMX4e-xxxxX-xx-C2 (A1, A2)                                                                                                    |
| Mains frequency                                                                                                    |
| Rated insulation voltage                                                                                                    |
| Rated impulse withstand voltage                                                                                                    |
| Form designation                                                                                                    |
| Bypassed or continuous, semiconductor motor starter form 1                                                                                                    |
| hort circuit capability                                                                                                    |
| Coordination with semiconductor fuses                                                                                                    |
| Coordination with HRC fuses Type 1                                                                                                    |
|                                                                                                    |
| lectromagnetic capability (compliant with EU Directive 2014/35/EU)                                                                                                    |
| lectromagnetic capability (compliant with EU Directive 2014/35/EU)<br>EMC Immunity IEC 60947-4-2                                                                                                    |
| <b>lectromagnetic capability (compliant with EU Directive 2014/35/EU)</b><br>EMC Immunity IEC 60947-4-2<br>EMC Emissions IEC 60947-4-2 Class E                                                                                                    |
| EMC Immunity IEC 60947-4-2                                                                                                    |
| EMC Immunity IEC 60947-4-2<br>EMC Emissions IEC 60947-4-2 Class E                                                                                                    |
| EMC Immunity IEC 60947-4-2<br>EMC Emissions IEC 60947-4-2 Class E                                                                                                    |
| EMC Immunity IEC 60947-4-2<br>EMC Emissions IEC 60947-4-2 Class E<br>hputs<br>Input rating Active 24 VDC, 8 mA approx                                                                                                    |
| EMC Immunity IEC 60947-4-2<br>EMC Emissions IEC 60947-4-2 Class E<br><b>nputs</b><br>Input rating Active 24 VDC, 8 mA approx<br>Motor thermistor (B4, B5) Trip >3.6 kΩ, reset <1.6 kΩ                                                                    |
| EMC Immunity IEC 60947-4-2<br>EMC Emissions IEC 60947-4-2 Class E<br><b>nputs</b><br>Input rating Active 24 VDC, 8 mA approx<br>Motor thermistor (B4, B5) Trip >3.6 kΩ, reset <1.6 kΩ<br><b>utputs</b>                                                   |
| EMC ImmunityIEC 60947-4-2<br>EMC EmissionsIEC 60947-4-2 Class E<br><b>nputs</b><br>Input rating Active 24 VDC, 8 mA approx<br>Motor thermistor (B4, B5)                                                                                                  |
| EMC Immunity IEC 60947-4-2<br>EMC Emissions IEC 60947-4-2 Class E<br>Input rating Active 24 VDC, 8 mA approx<br>Motor thermistor (B4, B5) Trip >3.6 kΩ, reset <1.6 kΩ<br>utputs<br>Relay outputs                                                         |
| EMC Immunity                                                                                                    |
| EMC Immunity IEC 60947-4-2<br>EMC Emissions IEC 60947-4-2 Class E<br>Input rating Active 24 VDC, 8 mA approx<br>Motor thermistor (B4, B5) Active 24 VDC, 8 mA approx<br>Motor thermistor (B4, B5) Trip >3.6 kΩ, reset <1.6 kΩ<br>utputs<br>Relay outputs |

#### Environmental

|                         | -10 °C~60 °C, above 40 °C with derating<br>-25 °C~+ 60 °C |
|-------------------------|-----------------------------------------------------------|
|                         |                                                           |
| Operating Altitude      | . 0~1000 m, above 1000 m with derating                    |
| Humidity                | 5%~95% Relative Humidity                                  |
| Pollution degree        | Pollution Degree 3                                        |
| Vibration               | IEC 60068-2-6                                             |
| Protection              |                                                           |
| EMX4e-0024B~EMX4e-0135B | IP20                                                      |
| EMX4e-0184B~EMX4e-0580B | IP00                                                      |

#### Heat dissipation

| During Start            | 4.5 watts per ampere       |
|-------------------------|----------------------------|
| During Run              |                            |
| EMX4e-0024B~EMX4e-0052B | ≤ 35 watts approx          |
| EMX4e-0064B~EMX4e-0135B | $\ldots$ < 50 watts approx |
| EMX4e-0184B~EMX4e-0250B | ≤ 120 watts approx         |
| EMX4e-0352B~EMX4e-0580B | ≤ 140 watts approx         |

#### Motor overload protection

Default: The default settings of parameters 1C, 1D and 1E provide Motor Overload Protection: Class 10, Trip Current 105% of FLA (full load amperage) or equivalent.

#### Certification

| CCC                                                | GB 14048.6    |
|----------------------------------------------------|---------------|
| CE                                                 | EN 60947-4-2  |
| C-UL CAN/CSA-C22.2 Nº 60947-1-13, CAN/CSA-C22.2 Nº | 60947-4-2-14  |
| UL                                                 | UL 60947-4-2  |
| RCM                                                | IEC 60947-4-2 |

#### **Operational life (internal bypass contacts)**

# 3.14 Disposal instructions

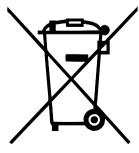

Equipment containing electrical components may not be disposed of together with domestic waste.

It must be collected separately as electrical and electronic waste according to local and currently valid legislation.

# 4. Installation

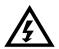

#### WARNING

Do not apply mains voltage to the starter until all wiring is complete.

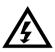

#### WARNING

Always apply control voltage before (or with) mains voltage.

# 4.1 Command source

The EMX4e can be started and stopped via the digital inputs, remote keypad, communication network or smart card. The command source can be set via the Setup Tools, or using parameter 1A *Command Source*.

# 4.2 Setup procedure overview

- 1. Mount the soft starter (refer to *Physical Installation* on page 12 for details).
- 2. Connect control wiring (refer to on page 22 for details).
- 3. Apply control voltage to the starter.
- 4. Configure your application:
  - 1. Press ► to open the Menu.
  - 2. Press ► to open the Quick Setup menu.
  - 3. Scroll through the list to find your application, then press ► to begin the configuration process (refer to *Quick Setup* on page 31 for details).
- 5. If your application is not listed in Quick Setup:
  - 1. Press ◀ to return to the Menu.
  - 2. Use  $\blacksquare$  to scroll to Main Menu and press  $\blacktriangleright$ .
  - 3. Scroll to Motor Details and press ▶, then press ▼ then ▶ to edit parameter 1B *Motor Full Load Current*.
  - 4. Set parameter 1B to match the motor's full load current (FLC).
  - 5. Press  $\blacktriangleright$  to save the setting.
- 6. Close the Menu by pressing ◀ repeatedly.
- 7. (Optional) Use the built-in simulation tools to check that the control wiring is connected correctly (refer to *Run simulation* on page 32).
- 8. Power off the soft starter.
- 9. Connect the motor cables to starter output terminals 2/T1, 4/T2, 6/T3.
- 10. Connect mains supply cables to starter input terminals 1/L1, 3/L2, 5/L3 (refer to *Power Terminations* on page 27).

The soft starter is now ready to control the motor.

### 4.3 Inputs

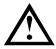

#### CAUTION

The control inputs are powered by the soft starter. Do not apply external voltage to the control input terminals.

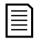

# NOTE

Cables to the control inputs must be segregated from mains voltage and motor cabling.

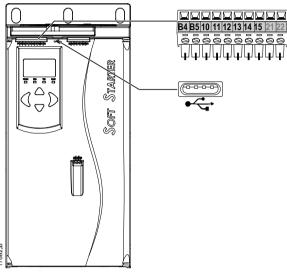

B4, B5 Motor thermistor input

| 10, 11 | Reset input                                       |
|--------|---------------------------------------------------|
| 11, 12 | Start/stop input                                  |
| 13, 14 | Programmable input A (default = Input Trip (N/0)) |
| 13, 15 | Programmable input B (default = Input Trip (N/O)) |
| •      | USB port                                          |

#### Motor thermistor

Motor thermistors can be connected directly to the EMX4e. The soft starter will trip when the resistance of the thermistor circuit exceeds approximately 3.6 k $\Omega$  or falls below 20  $\Omega$ .

The thermistors must be wired in series. The thermistor circuit should be run in screened cable and must be electrically isolated from earth and all other power and control circuits.

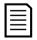

#### NOTE

The thermistor input is disabled by default, but activates automatically when a thermistor is detected. If thermistors have previously been connected to the EMX4e but are no longer required, use the Thermistor Reset function to disable the thermistor. Thermistor Reset is accessed via the Setup Tools.

#### **Reset/starter disable**

The reset input (10, 11) is normally closed by default. The EMX4e will not perform a start if the reset input is open. The display will show "Not Ready".

If the reset input opens while the EMX4e is running, the starter will remove power and allow the motor to coast to stop.

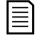

#### NOTE

The reset input can be configured for normally open or normally closed operation. Use parameter 7I *Reset/Enable Logic*.

#### Start/stop

The EMX4e requires two-wire control.

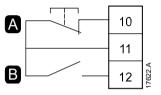

A ResetB Start/Stop

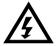

# WARNING

If the start input is closed when control voltage is applied, the starter will attempt to start.

Check that the start/stop input is open before applying control voltage.

| Г |   |   | • |
|---|---|---|---|
| L | _ | = | I |
| L | _ | _ | I |
| L | _ | _ | I |
| L | _ |   | L |

# NOTE

The EMX4e will only accept commands from the control inputs if parameter 1A *Command Source* is set to Digital Input.

#### **Programmable inputs**

The programmable inputs (13, 14 and 13, 15) allow external equipment to control the starter.

The operation of the programmable inputs is controlled by parameters 7A~7H.

#### USB port

The USB port can be used to upload a configuration file, or download parameter settings and event log information from the starter. Refer to *USB Save & Load* on page 34 for details.

# 4.4 Outputs

#### **Output terminals**

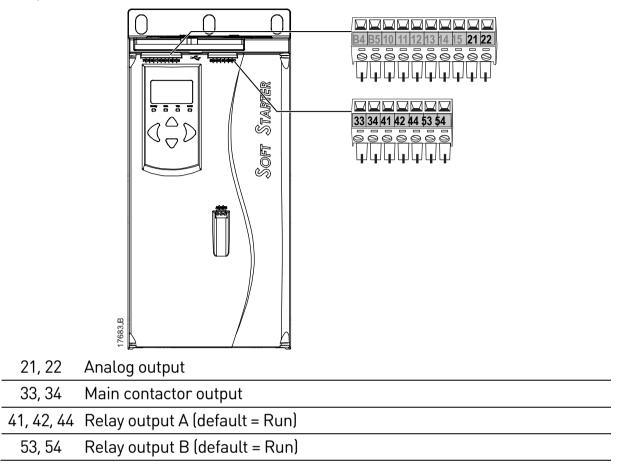

#### Analog output

The EMX4e has an analog output, which can be connected to associated equipment to monitor motor performance.

The operation of the analog output is controlled by parameters 9A~9D.

#### Main contactor output

The main contactor output (33, 34) closes as soon as the soft starter receives a start command and remains closed while the soft starter is controlling the motor (until the motor starts a coast to stop, or until the end of a soft stop). The main contactor output will also open if the soft starter trips.

The main contactor output can also be used to control a shunt trip circuit breaker.

| r | _ |
|---|---|
| I | = |
| I | _ |
| I |   |
| L |   |

NOTE

Use parameter 20G Shunt Trip Mode to configure the soft starter for use with a main contactor or circuit breaker.

- For use with a main contactor, use the default setting of "Disable"
- For use with a circuit breaker, set 20G to "Enable" •

Soft starter installed with main contactor

Soft starter installed with a shunt relay and circuit breaker

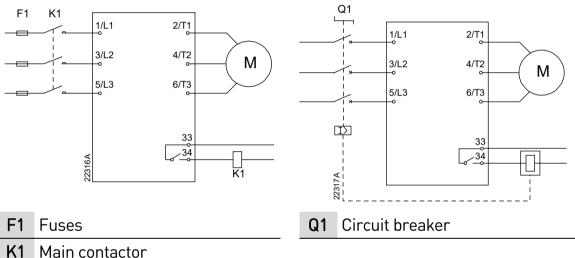

**K1** 

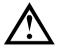

#### CAUTION

Some electronic contactor coils are not suitable for direct switching with PCB mount relays. Consult the contactor manufacturer/supplier to confirm suitability.

#### **Programmable outputs**

The programmable outputs (41, 42, 44 and 53, 54) can report the status of the starter, or can be used to control associated equipment.

The operation of the programmable outputs is controlled by parameters 8A~8F.

# 4.5 Control voltage

#### Control voltage terminals

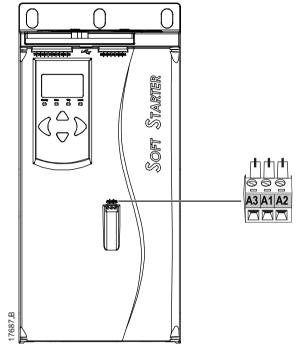

- EMX4e-xxxxX-xx-C1 (110~120 VAC): A1, A2
- EMX4e-xxxxX-xx-C1 (220~240 VAC): A2, A3
- EMX4e-xxxxX-xx-C2 (24 VAC/VDC): A1, A2

# UL compliant installation

Install supplementary or branch overcurrent protection on the control circuit supply (A1, A2, A3), in accordance with the electrical code applicable at the installation location.

# 4.6 Power terminations

The power input and output terminals are at the bottom of the unit.

- Models EMX4e-0024B~EMX4e-0135B use cage clamps. Use only copper stranded or solid conductors, rated for 75 °C or higher.
- Models EMX4e-0184B~EMX4e-0580B use busbars. Use copper or aluminium conductors, stranded or solid, rated for 60 °C/75 °C.

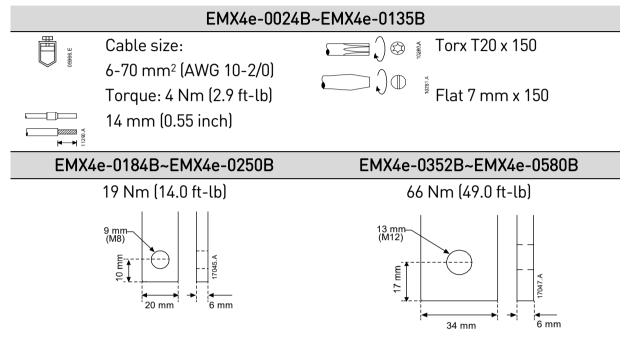

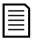

# NOTE

If the installation requires large diameter cables, it is possible to complete each termination with two smaller cables, one on each side of the busbar.

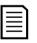

#### NOTE

Some units use aluminium busbars. When connecting power terminations, we recommend cleaning the surface contact area thoroughly (using an emery or stainless steel brush) and using an appropriate jointing compound to prevent corrosion.

#### Wiring connectors

Select a connector according to the wire size, material and your application requirements.

A compression connector is recommended for models EMX4e-0184B to EMX4e-0580B. The recommended crimping tool is TBM8-750.

| Model       | Example connector –<br>aluminium cable | Example connector –<br>copper cable |  |
|-------------|----------------------------------------|-------------------------------------|--|
| EMX4e-0184B | 61162                                  | 60150                               |  |
| EMX4e-0200B | 61165                                  | 60156                               |  |
| EMX4e-0229B | 61171                                  | 60165                               |  |
| EMX4e-0250B | 011/1                                  | 80185                               |  |
| EMX4e-0352B | 61162                                  | 60150                               |  |
| EMX4e-0397B | 61165                                  | 60156                               |  |
| EMX4e-0410B | 01105                                  | 60162                               |  |
| EMX4e-0550B | 61178                                  | 60171                               |  |
| EMX4e-0580B | 011/0                                  | 00171                               |  |

#### **Motor Connection**

The EMX4e must be connected to the motor in-line (also called three-wire connection).

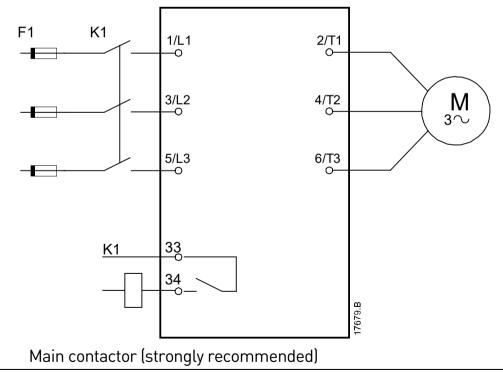

- F1 Fuses or circuit breaker
- 33, 34 Main contactor output

K1

# 4.7 Typical installation

The soft starter is installed with a main contactor (AC3 rated). Control voltage must be supplied from the input side of the contactor.

The main contactor is controlled by the main contactor output (33, 34).

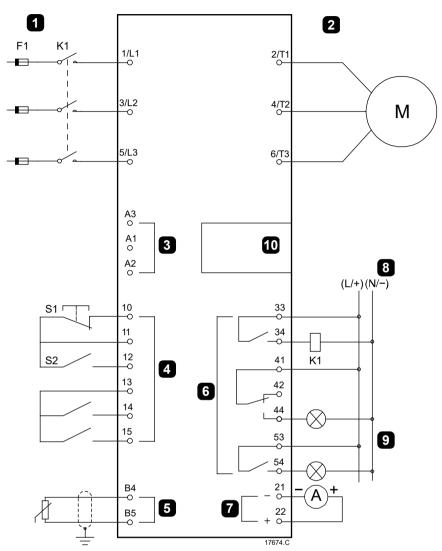

#### INSTALLATION

| -  |                                |             |                                |
|----|--------------------------------|-------------|--------------------------------|
| 1  | Three-phase supply             | K1          | Main contactor                 |
| 2  | Motor                          | F1          | Semiconductor fuses (optional) |
| 3  | Control voltage (soft starter) | 10, 11 (S1) | Reset                          |
| 4  | Digital inputs                 | 11, 12 (S2) | Start/Stop                     |
| 5  | Motor thermistor input         | 13, 14      | Programmable input A           |
|    |                                |             | (default = Input Trip (N/O))   |
| 6  | Relay outputs                  | 13, 15      | Programmable input B           |
|    |                                |             | (default = Input Trip (N/O))   |
| 7  | Analog output                  | B4, B5      | Motor thermistor input         |
| 8  | Control voltage (external      | 33, 34      | Main contactor output          |
|    | equipment)                     |             |                                |
| 9  | Pilot lamps                    | 41, 42, 44  | Relay output A (default = Run) |
| 10 | Communications / Smart         | 53, 54      | Relay output B (default = Run) |
|    | card expansion port            |             |                                |
|    |                                | 21, 22      | Analog output                  |

# 4.8 Quick setup

The Quick Setup Menu makes it easy to configure the EMX4e for common applications. The EMX4e guides you through the most common installation parameters, and suggests a typical setting for the application. You can adjust each parameter to suit your exact requirements.

All other parameters remain at default values. To change other parameter values or review the default settings, use the menu (refer to *Parameter List* for details).

Always set parameter 1B *Motor Full Load Current* to match the motor's nameplate full load current.

| Application      | Start Mode | Start Ramp Time | (seconds)<br><i>Initial Current</i> (%) | Current Limit (%) | Adaptive Start<br>Profile | Stop Mode | Stop Time<br>[coconde] | Adaptive Stop<br>Profile |
|------------------|------------|-----------------|-----------------------------------------|-------------------|---------------------------|-----------|------------------------|--------------------------|
| Pump Centrifugal | Adaptive   | 10              | 200                                     | 500               | Const.                    | Adaptive  | 15                     | Const.                   |
|                  | Control    |                 |                                         |                   | accel.                    | Control   |                        | decel.                   |
| Pump bore        | Adaptive   | 3               | 200                                     | 500               | Const.                    | Adaptive  | 3                      | Const.                   |
|                  | Control    |                 |                                         |                   | accel.                    | Control   |                        | decel.                   |
| Pump Hydraulic   | Constant   | 2               | 200                                     | 350               | n/a                       | Coast To  | n/a                    | n/a                      |
|                  | Current    |                 |                                         |                   |                           | Stop      |                        |                          |
| Fan Damped       | Constant   | 2               | 200                                     | 350               | n/a                       | Coast To  | n/a                    | n/a                      |
|                  | Current    |                 |                                         |                   |                           | Stop      |                        |                          |
| Fan Undamped     | Constant   | 2               | 200                                     | 450               | n/a                       | Coast To  | n/a                    | n/a                      |
|                  | Current    |                 |                                         |                   |                           | Stop      |                        |                          |
| Compressor Screw | Constant   | 2               | 200                                     | 400               | n/a                       | Coast To  | n/a                    | n/a                      |
|                  | Current    |                 |                                         |                   |                           | Stop      |                        |                          |
| Compressor Recip | Constant   | 2               | 200                                     | 450               | n/a                       | Coast To  | n/a                    | n/a                      |
|                  | Current    |                 |                                         |                   |                           | Stop      |                        |                          |
| Conveyor         | Constant   | 5               | 200                                     | 450               | n/a                       | Coast To  | n/a                    | n/a                      |
|                  | Current    |                 |                                         |                   |                           | Stop      |                        |                          |
| Bow Thruster     | Constant   | 5               | 100                                     | 400               | n/a                       | Coast To  | n/a                    | n/a                      |
|                  | Current    |                 |                                         |                   |                           | Stop      |                        |                          |
| Bandsaw          | Constant   | 2               | 200                                     | 450               | n/a                       | Coast To  | n/a                    | n/a                      |
|                  | Current    |                 |                                         |                   |                           | Stop      |                        |                          |
|                  |            |                 |                                         |                   |                           |           |                        |                          |

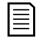

# NOTE

The Adaptive Start and Stop Profile settings only apply when using Adaptive Control. The settings are ignored for all other start and stop modes.

# 5. Setup tools

Setup Tools includes options to load or save parameters to a backup file, set the starter's network address, check the status of the inputs and outputs, reset the thermal models or test operation using the Run Simulation.

To access the Setup Tools, press ► to open the menu then select Setup Tools.

# 5.1 Command source

The EMX4e can be started and stopped via the digital inputs, remote keypad, communication network or smart card. The command source can be set via the Setup Tools, or using parameter 1A *Command Source*.

If the remote keypad is installed, the **LOCAL/REMOTE** button provides shortcut access to the Command Source function in Setup Tools.

# 5.2 Commissioning

Commissioning lets the starter be started and stopped via the local keypad. Use the ▲ and ▼ buttons to select a function, then press ► to send the selected command to the starter. The available functions are:

- Quick stop (coast to stop)/Reset
- Start
- Stop

# 5.3 Run simulation

The run simulation simulates a motor starting, running and stopping to confirm that the soft starter and associated equipment have been installed correctly.

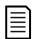

#### NOTE

The soft starter must be disconnected from mains voltage. The simulation is only available when the soft starter is in Ready state.

To use the run simulation:

- Press ► to open the menu then select Setup Tools.
- 2. Scroll to Run Simulation and press  $\blacktriangleright$ .
- Apply a start command from the selected command source. The EMX4e simulates its pre-start checks and closes the main contactor relay. The Run LED flashes.

Run Simulation Ready Apply Start Signal

Run Simulation Pre-Start Checks MENU to Continue

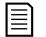

#### NOTE

If mains voltage is connected, an error message is shown.

- 4. Press ▶. The EMX4e simulates starting.
- 5. Press ▶. The EMX4e simulates running.
- Apply a stop command from the selected command source. The EMX4e simulates stopping. The Run LED flashes.
- 7. Press ▶. The Ready LED flashes and the main contactor relay opens.
- 8. Press ►. The EMX4e activates then deactivates each programmable output.
- 9. Press ► to return to the Setup Tools.

# 5.4 Load/save settings

Load/save settings allows users to:

- Reset parameters to default values
- Load parameter settings from an internal file
- Save the current parameter settings to an internal file

The internal file contains default values until a user file is saved.

To load or save parameter settings:

- Press ► to open the menu then select Setup Tools.
- Scroll to Load/Save Settings and press the ► button.
- Scroll to the required function and press the ► button.
- 4. At the confirmation prompt, select YES to confirm or NO to cancel, then press ► to proceed.

Run Simulation ATTENTION! Remove Mains Volts MENU to Continue Run Simulation Starting X:XXs MENU to Continue Run Simulation Runnina Apply Stop Signal Run Simulation Stopping X:XXs MENU to Continue Run Simulation Stopped MENU to Continue Run Simulation Prog Relay A Ωn

MENU to Continue

| Load/Save Settings |  |
|--------------------|--|
| Load Defaults      |  |
| Load User Set      |  |
| Save User Set      |  |
|                    |  |

Load Defaults

No Yes When the action has been completed, the screen will briefly display a confirmation message, then return to the previous menu level.

# 5.5 USB save and load

The USB save and load menu lets you:

- Save parameter settings and all event log entries to an external file (CSV format)
- Save parameter settings to an external file (proprietary format)
- Load parameter settings from a previously saved external file
- Load custom messages to display on the keypad when a programmable input is active

| г |     |
|---|-----|
|   |     |
|   |     |
|   | - 1 |
| 1 |     |

#### NOTE

The EMX4e supports FAT32 file systems. The EMX4e's USB functions are not compatible with NTFS file systems.

#### Save and load procedure

- 1. Connect the external drive to the USB port.
- Press ► to open the menu then select Setup Tools.
- 3. Scroll to USB Save & Load and press the ► button.
- Scroll to the required function and press the ► button.
- At the confirmation prompt, select YES to confirm or NO to cancel, then press ► to proceed.

When the action has been completed, the screen will briefly display a confirmation message, then return to the previous menu level. USB Save & Load Save Params and Logs Save Master Params Load Master Params

Salve Params and Logs No Yes

#### File locations and formats

| Function        | File location                                                   |
|-----------------|-----------------------------------------------------------------|
| Save Parameters | The starter will create a directory at the top level of the USB |
| and Logs        | drive, named with the soft starter's serial number. The event   |
|                 | log and parameter settings are saved as individual CSV files,   |
|                 | and the soft starter's software and system information are      |
|                 | saved to a text file.                                           |

| Function    | File location                                                   |
|-------------|-----------------------------------------------------------------|
| Save Master | The starter will create a file called Master_Parameters.par, in |
| Parameters  | the top level of the USB drive.                                 |
| Load Master | The starter will load the file Master_Parameters.par from the   |
| Parameters  | top level of the USB drive. This file can be created or edited  |
|             | using the soft starter management software.                     |
| Load Custom | The starter will load the files Custom_Message_A.txt and        |
| Message     | Custom_Message_B.txt from the top level of the USB drive.       |

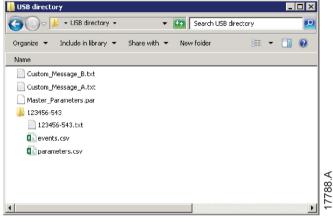

# 5.6 Network address

To use the EMX4e on an Ethernet network, separate addresses must be configured for:

- IP Address
- Gateway Address
- Subnet Mask

To set the network addresses:

- 1. Press ► to open the menu then select Setup Tools.
- 2. Scroll to Network Address and press the ► button.
- 3. Scroll to the required function and press the  $\blacktriangleright$  button.
- 4. The first digit of the address will be highlighted.
- 5. Use < and <a> to select which digit to alter. Use the</a>
  ▲ and <a> buttons to change the value.
- 6. Press ► after the last digit to save the setting.

When the action has been completed, the screen will briefly display a confirmation message, then return to the previous menu level.

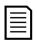

#### NOTE

The network address can also be set using parameters 12H~12S.

Set IP Address 192.168.000.002

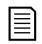

## NOTE

To configure the EMX4e for use with other communication protocols, use parameters 12A~12G.

#### 5.7 Digital I/O state

The top line of the screen shows the start/stop, reset and programmable inputs.

The bottom line of the screen shows the fixed Main

Contactor output, then programmable outputs A and B.

Digital I/O State Inputs: 00000000 Outputs: 00000000

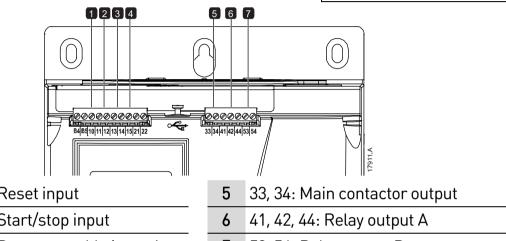

7 53, 54: Relay output B

- 1 10, 11: Reset input
- 11, 12: Start/stop input 2
- 3 13, 14: Programmable input A
- 4 13, 15: Programmable input B

# 5.8 Analog I/O state

The top line of the screen shows the state of the

motor thermistor input.

The bottom line of the screen shows the value of the analog output.

Analog I/O State Thermistor: 0 4-20mA Output: 04.0 mA

Thermistor input:

- S = Short
- H = Hot
- C = Cold
- O = Open

# 5.9 Serial number and rating

The top line of the screen shows the product name.

The middle line shows the unit's serial number. The bottom line of the screen shows the model number.

Serial Number & Rating EMX4e 123456-123 0410-V5-S1-C1

# 5.10 Software versions

The software versions screen reports the version of each software component in the starter:

- user interface
- motor control
- remote keypad (if connected)
- parameter list
- bootloader
- expansion card (if fitted)

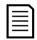

#### NOTE

Updated software, including alternative languages, can be loaded into the starter via the USB port if required. Contact your local supplier for further information.

# **5.11 Thermistor reset**

The thermistor input is disabled by default, but activates automatically when a thermistor is detected. If thermistors have previously been connected to the EMX4e but are no longer required, use the Thermistor Reset function to disable the thermistor.

# 5.12 Reset thermal model

The soft starter's thermal modelling software constantly monitors the motor's performance. This allows the starter to calculate the motor's temperature and ability to start successfully at any time.

The thermal model can be reset if required.

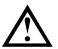

# CAUTION

Resetting the motor thermal model will compromise thermal model protection and may compromise motor life. Only reset the thermal model in an emergency.

# 6. Logs

The Logs Menu provides information on events, trips and starter performance.

To access the Logs Menu on the local keypad, press ► to open the menu then select Logs. On the remote keypad, press LOGS.

# 6.1 Event log

The Event Log stores details of the starter's most recent trips, warnings, and operations (including starts, stops and configuration changes).

Event 1 is the most recent and event 384 is the oldest stored event.

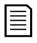

## NOTE

Events in the event log are timestamped based on time elapsed since control power was last applied. The timestamp resets to zero when control power is cycled.

| Г |   |   | • |
|---|---|---|---|
|   | - | - |   |
|   | - | - |   |
|   | - | - |   |
|   | - | - |   |
|   | _ | _ |   |
|   |   | _ |   |

#### NOTE

The event log can be exported to an external file for analysis away from the starter. Refer to *USB Save & Load* on page 34 for details.

# 6.2 Counters

The counters store statistics on the starter's operation:

- Hours run (lifetime and since counter last reset)
- Number of starts (lifetime and since counter last reset)
- Number of times the thermal model has been reset

To view the counters:

- 1. Open the Logs.
- 2. Scroll to counters and press  $\blacktriangleright$ .
- 3. Use the ▲ and ▼ buttons to scroll through the counters. Press ► to view details.
- 4. To reset a counter, press ► then use the ▲ and ▼ buttons to select Reset/Do Not Reset. Press ► to confirm the action.

To close the counter and return to the Logs, press  $\blacktriangleright$ .

# 6.3 QR code

The EMX4e can generate a QR code which allows a smartphone to display key information about the starter, including serial number, firmware versions and installed options, plus details of the starter's three most recent trips. This information can be useful when requesting assistance from your local supplier.

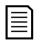

NOTE

You must install the soft starter support app in order to read the QR code. Contact your local supplier for further information.

# 7. Keypad and feedback

# 7.1 The keypad

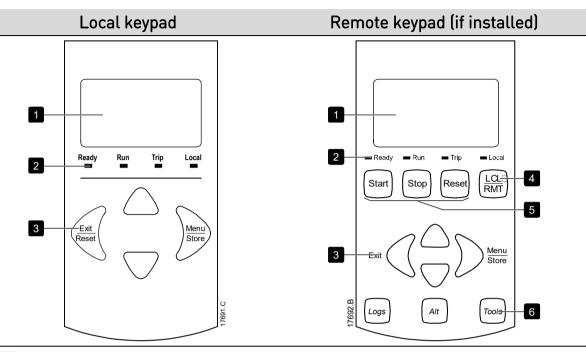

| 1 | Four-line display for status and programming details.                                                   |
|---|----------------------------------------------------------------------------------------------------|
| 2 | Status LEDs                                                                                             |
| 3 | Menu navigation buttons:                                                                                |
|   | Exit the menu or parameter, or cancel a parameter change. On the local                                  |
|   | keypad, this button also resets a trip.                                                                 |
|   | ▶: Enter a menu or parameter, or save a parameter change.                                               |
|   | $\blacktriangle$ $\mathbf{v}$ : Scroll to the next or previous menu or parameter, change the setting of |
|   | the current parameter or scroll through the status screens.                                             |
| 4 | Shortcut to the command source menu in Setup Tools.                                                     |
| 5 | Soft starter local control buttons                                                                      |
| 6 | Shortcut buttons for quick access to common tasks.                                                      |
|   | LOGS: Open the Logs Menu.                                                                               |
|   | ALT: Select which graph to view, or pause/restart the graph (hold longer than                           |
|   | 0.5 seconds)                                                                                            |
|   | TOOLS: Open the Setup Tools.                                                                            |

# 7.2 Remote keypad

The remote keypad can be used to control the soft starter if parameter 1A *Command Source* is set to 'Remote Keypad'.

- If the remote keypad is not selected as the command source, the START, STOP and RESET buttons will have no effect.
- The menu navigation buttons and display on the remote keypad are always active.
- If a button is pressed on the starter's local keypad, the display on the remote keypad will update to match.

| r. | _  |
|----|----|
| I  | -1 |
| I  |    |
| I  |    |
| I  | _  |

#### NOTE

The remote keypad can be safely connected or removed while the starter is running. It is not necessary to remove mains or control voltage.

| Г |   | _ |   |
|---|---|---|---|
|   | _ | _ | L |
| L | _ |   | L |
|   | _ | = | L |
|   | _ | _ | L |
|   |   |   | L |

#### NOTE

If parameter 1A *Command Source* is set to Remote Keypad, removing the remote keypad will cause a trip.

# 7.3 Lighten/darken the display

The backlight on the display can be adjusted:

- to lighten the display, hold down the  $\blacktriangleleft$  button and press the  $\blacktriangle$  key
- to darken the display, hold down the  $\blacktriangleleft$  button and press the  $\blacktriangledown$  key

| r |   |   |
|---|---|---|
| I | _ | - |
| I |   | - |
| I | _ | - |
| I | _ | - |
| I | _ | - |
| L |   |   |

#### NOTE

The local and remote keypads can be adjusted independently.

### 7.4 Starter status LEDs

|             |                                   | Ready       | Run Trip     | Local                                                                   | 17694.A                                                                                                    |
|-------------|-----------------------------------|-------------|--------------|-------------------------------------------------------------------------|----------------------------------------------------------------------------------------------------|
| LED<br>name | On                                |             |              | Flashing                                                                |                                                                                                    |
| Ready       | The motor is s<br>starter is read |             | nd the       | starter is r<br>• waiting<br>(param<br>• the the<br>starter<br>to start | r is stopped and the<br>not ready to start:<br>g for the <i>Restart Delay</i><br>neter 5H)<br>ermal models indicate the<br>and/or motor are too hot<br>t safely<br>set input (10, 11) is open |
| Run         | The motor is i<br>full voltage).  | n run stat  | e (receiving | The motor                                                               | is starting or stopping.                                                                                                    |
| Trip        | The starter ha                    | as tripped. |              | The starte                                                              | r is in warning state.                                                                                                    |
| Local       | The starter is<br>a remote keyp   | •           | trolled via  | -                                                                       |                                                                                                    |

If all LEDs are off, the starter is not receiving control voltage.

# 7.5 Displays

The keypad displays a wide range of performance information about the soft starter. To scroll through the feedback screens, press the  $\blacktriangle$  and  $\checkmark$  buttons.

#### **Starter information**

At power-up, the starter information screen shows details of the starter's rating, software versions and serial number.

Welcome 01.01/01.00/01.00 EMX4e-0069B-V5-S1-C1

Software versions: user interface, motor control, remote keypad Model code: current rating, mains voltage, frame size, control voltage

(remote keypad software version is only displayed when a remote keypad is connected)

#### Starter status screen

| 69.0 A  |       | Motor running current                                   |
|---------|-------|---------------------------------------------------------|
| Running |       | Starter status                                          |
| 69.0 A  | 415 V | Parameter 10H <i>User Parameter 1</i> and parameter 10I |
|         |       | User Parameter 2                                        |

#### Current

The current screen shows real-time line current on each phase.

Phase Currents 000.0A 000.0A 000.0A

#### Last start information

The last start information screen shows details of the most recent successful start:

- start duration (seconds)
- maximum start current drawn (as a percentage of motor full load current)
- calculated rise in motor temperature

| Last start010 s |                  |
|-----------------|------------------|
| 350 % FLC       | $\Delta$ Temp 5% |

#### User configurable screen

The programmable screen can be configured to show the most important information for the particular application. Use parameters 10J ~ 10M to select which information to display.

| Mains Frequency   |         |
|-------------------|---------|
| Motor pf          | 0.95    |
| Motor Power       | 37.0 KW |
| Motor Temperature |         |

#### Performance graph

The performance graph provides a real-time display of operating performance. Use parameters 10B~10E to format the graph.

The display on the main keypad shows information for motor current.

| 000.0 A | 0-400% |
|---------|--------|
|         |        |
|         |        |
|         |        |
|         |        |

If a remote keypad is connected, press **ALT** to change the graph data. The graph can show:

- motor current
- motor temperature
- motor pf
- analog input data from the smart card (if installed)

# 8. Operation

# 8.1 Start, stop and reset commands

The EMX4e can be started and stopped via the digital inputs, remote keypad, communication network or smart card. The command source can be set via the Setup Tools, or using parameter 1A *Command Source*.

- The EMX4e will only accept Start and Reset commands from the designated command source.
- The EMX4e will accept Stop commands from the designated command source, but can be forced to stop by opening the reset input.
- The programmable input can be used to override the selected command source (refer to parameter 7A *Input A Function*).

# 8.2 Command override

The programmable input (13, 14) can be used to override the command source, for situations where the normal control mechanism has been lost. Set parameter 7A *Input A Function* to the alternative command source (eg 'Command Override: Keypad').

While the input is active, the starter will only accept commands from the selected override source. To restore control to the command source selected in parameter 1A *Command Source*, reopen the input.

# 8.3 Emergency mode

Emergency mode allows the EMX4e to run the motor and ignore trip conditions.

Emergency mode is controlled via a programmable input (input A 13, 14 or input B 13, 15) and parameter 7A *Input A Function*/7E *Input B Function* must be set to 'Emergency Mode'. A closed circuit across 13, 14 activates emergency mode. When the EMX4e receives a start command, it will continue to run until a stop command is received, ignoring all trips and warnings.

Emergency mode can be used in conjunction with any command source.

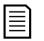

#### NOTE

Although emergency mode operation satisfies the functionality requirements of Fire Mode, AuCom does not recommend its use in situations that require testing and/or compliance with specific standards as it is not certified.

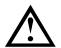

# CAUTION

Continued use of emergency mode is not recommended. Emergency mode may compromise the starter and/or motor life as all protections and trips are disabled.

Using the starter in emergency mode will void the product warranty.

# 8.4 Auxiliary trip

An external trip circuit (such as a low pressure alarm switch for a pumping system) can be used to trip the soft starter and stop the motor. The external circuit is connected to a programmable input (input A 13, 14 or input B 13, 15). To control the behaviour of the trip, set the following parameters:

- Parameter 7A Input A Function: select 'Input Trip (N/O)'.
- Parameter 7B *Input A Trip*: set as required. For example, 'Run Only' limits the input trip to when the soft starter is running only.
- Parameter 7C *Input A Trip Delay*: sets a delay between the input activating and the soft starter tripping.
- Parameter 7D *Input A Initial Delay*: sets a delay before the soft starter monitors the state of the input, after the start signal. For example, a delay may be required to allow time for pipeline pressure to build up.
- Parameter 7J Input A Name: select a name, eg 'Input A Trip' (optional).

# 8.5 Typical control methods

The requirements of an application differ between each installation, but the methods listed below are often a good starting point for common applications.

| Application                                 | Start Mode       | <i>Start Ramp</i><br><i>Time</i> (seconds) | <i>Initial Current</i><br>(%FLC) | <i>Current Limit</i><br>(%FLC) | Stop Mode     | <i>Stop Time</i><br>(seconds) |
|---------------------------------------------|------------------|--------------------------------------------|----------------------------------|--------------------------------|---------------|-------------------------------|
| Bow thruster                                | Constant Current | 5                                          | 100                              | 400                            | Coast To Stop | n/a                           |
| Centrifuge (Separator)                      | Constant Current | 1                                          | 200                              | 450                            | Coast To Stop | n/a                           |
| Chipper                                     | Constant Current | 1                                          | 200                              | 450                            | Coast To Stop | n/a                           |
| Compressor -<br>reciprocating - loaded      | Constant Current | 1                                          | 200                              | 450                            | Coast To Stop | n/a                           |
| Compressor -<br>reciprocating -<br>unloaded | Constant Current | 1                                          | 200                              | 400                            | Coast To Stop | n/a                           |
| Compressor - screw -<br>loaded              | Constant Current | 1                                          | 200                              | 400                            | Coast To Stop | n/a                           |

#### **OPERATION**

| Application                      | Start Mode                          | <i>Start Ramp<br/>Time</i> (seconds) | <i>Initial Current</i><br>(%FLC) | <i>Current Limit</i><br>(%FLC) | Stop Mode                           | <i>Stop Time</i><br>(seconds) |
|----------------------------------|-------------------------------------|--------------------------------------|----------------------------------|--------------------------------|-------------------------------------|-------------------------------|
| Compressor - screw -<br>unloaded | Constant Current                    | 1                                    | 200                              | 350                            | Coast To Stop                       | n/a                           |
| Conveyor - horizontal            | Constant Current                    | 5                                    | 200                              | 400                            | TVR Soft Stop                       | 10                            |
| Conveyor - inclined              | Constant Current                    | 2                                    | 200                              | 450                            | Coast To Stop                       | n/a                           |
| Conveyor - vertical<br>(bucket)  | Constant Current                    | 2                                    | 200                              | 450                            | Coast To Stop                       | n/a                           |
| Crusher - cone                   | Constant Current                    | 1                                    | 200                              | 350                            | Coast To Stop                       | n/a                           |
| Crusher - jaw                    | Constant Current                    | 1                                    | 200                              | 450                            | Coast To Stop                       | n/a                           |
| Crusher - rotary                 | Constant Current                    | 1                                    | 200                              | 400                            | Coast To Stop                       | n/a                           |
| Debarker                         | Constant Current                    | 1                                    | 200                              | 350                            | Coast To Stop                       | n/a                           |
| Fan - axial (damped)             | Constant Current                    | 1                                    | 200                              | 350                            | Coast To Stop                       | n/a                           |
| Fan - axial (undamped)           | Constant Current                    | 1                                    | 200                              | 450                            | Coast To Stop                       | n/a                           |
| Fan - centrifugal<br>(damped)    | Constant Current                    | 1                                    | 200                              | 350                            | Coast To Stop                       | n/a                           |
| Fan - centrifugal<br>(undamped)  | Constant Current                    | 1                                    | 200                              | 450                            | Coast To Stop                       | n/a                           |
| Fan - high pressure              | Constant Current                    | 1                                    | 200                              | 450                            | Coast To Stop                       | n/a                           |
| Mill - ball                      | Constant Current                    | 1                                    | 200                              | 450                            | Coast To Stop                       | n/a                           |
| Mill - hammer                    | Constant Current                    | 1                                    | 200                              | 450                            | Coast To Stop                       | n/a                           |
| Pump - bore                      | Adaptive Control<br>(Const. accel.) | 3                                    | n/a                              | 500                            | Adaptive Control<br>(Const. decel.) | 3                             |
| Pump - centrifugal               | Adaptive Control<br>(Const. accel.) | 10                                   | n/a                              | 500                            | Adaptive Control<br>(Const. decel.) | 15                            |
| Pump - hydraulic                 | Constant Current                    | 2                                    | 200                              | 350                            | Coast To Stop                       | n/a                           |
| Pump - positive<br>displacement  | Adaptive Control<br>(Const. accel.) | 10                                   | n/a                              | 400                            | Adaptive Control<br>(Const. decel.) | 10                            |
| Pump - submersible               | Adaptive Control<br>(Const. accel.) | 5                                    | n/a                              | 500                            | Adaptive Control<br>(Const. decel.) | 5                             |
| Saw - bandsaw                    | Constant Current                    | 1                                    | 200                              | 450                            | Coast To Stop                       | n/a                           |
| Saw - circular                   | Constant Current                    | 1                                    | 200                              | 350                            | Coast To Stop                       | n/a                           |
| Shredder                         | Constant Current                    | 1                                    | 200                              | 450                            | Coast To Stop                       | n/a                           |
|                                  |                                     |                                      |                                  |                                |                                     |                               |

# 8.6 Soft start methods

#### **Constant current**

Constant current is the traditional form of soft starting, which raises the current from zero to a specified level and keeps the current stable at that level until the motor has accelerated.

Constant current starting is ideal for applications where the start current must be kept below a particular level.

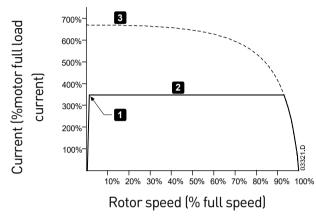

- 1: Initial Current (parameter 2C)
- 2: Current Limit (parameter 2D)
- 3: Full voltage current

#### Constant current with current ramp

Current ramp soft starting raises the current from a specified starting level (1) to a maximum limit (3), over an extended period of time (2).

Current ramp starting can be useful for applications where:

- the load can vary between starts (for example a conveyor which may start loaded or unloaded). Set the initial current (parameter 2C) to a level that will start the motor with a light load, and the current limit (parameter 2D) to a level that will start the motor with a heavy load.
- the load breaks away easily, but starting time needs to be extended (for example a centrifugal pump where pipeline pressure needs to build up slowly).
- the electricity supply is limited (for example a generator set), and a slower application of load will allow greater time for the supply to respond.

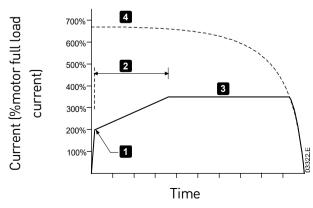

- 1: Initial Current (parameter 2C)
- 2: Start Ramp Time (parameter 2B)
- 3: Current Limit (parameter 2D)
- 4: Full voltage current

#### **OPERATION**

#### Timed voltage ramp

Timed voltage ramp (TVR) soft starting ramps the application of voltage to the motor over a defined time period. The voltage ramp reduces the initial starting torque and slows the motor's rate of acceleration.

TVR starting can be useful for applications where multiple motors of different sizes are connected in parallel, and/or the loads are not mechanically linked.

| Г |   |
|---|---|
|   | _ |
|   |   |
|   |   |
|   |   |
|   | _ |
|   | _ |
|   |   |

### NOTE

For multiple motors of the same sizes, and/or mechanically coupled loads, use constant current starting.

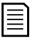

#### NOTE

TVR soft starting is not suitable for high inertia loads (such as fans), which require a high level of voltage to accelerate the load.

For a timed voltage ramp start, the following are typical values and can be adjusted to suit your specific application:

- Add the FLC value of all the connected motors. Use this combined value to set parameter 1B *Motor Full Load Current*. (Note that the combined value must not exceed the starter rating.)
- Set parameter 2C *Initial Current* to 100%, parameter 2D *Current Limit* to 500%, and set the ramp time as required (parameter 2B *Start Ramp Time*).

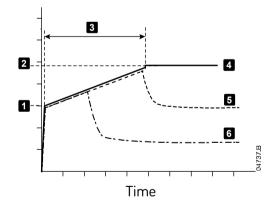

- 1: Initial Current (parameter 2C)
- 2: Current Limit (parameter 2D)
- 3: Start Ramp Time (parameter 2B)
- 4: Full voltage
- 5: Motor 1 current
- 6: Motor 2 current

#### Adaptive control for starting

In an adaptive control soft start, the EMX4e adjusts the current in order to start the motor within a specified time.

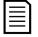

#### NOTE

The EMX4e will apply the current limit on all soft starts, including adaptive control. If the current limit is too low or the start ramp time (parameter 2B) is too short, the motor may not start successfully.

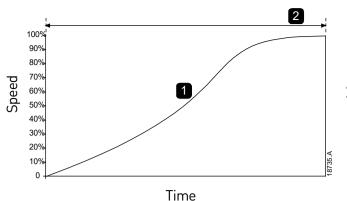

1. Constant Acceleration

2. Start Ramp Time (parameter 2B)

#### • Fine-tuning Adaptive Control

If the motor does not start or stop smoothly, adjust the adaptive control gain (parameter 2I). The gain setting determines how much the EMX4e will adjust future adaptive control starts and stops, based on information from the previous start. The gain setting affects both starting and stopping performance.

- If the motor accelerates or decelerates too quickly at the end of a start or stop, increase the gain setting by 5%~10%.
- If the motor speed fluctuates during starting or stopping, decrease the gain setting slightly.

| _        |  |
|----------|--|
| <u> </u> |  |
|          |  |
|          |  |
|          |  |

#### NOTE

The EMX4e tunes Adaptive Control to match the motor. Changing the following parameters will reset Adaptive Control and the first start/stop cycle will use constant current start/timed voltage ramp stop: 1B *Motor Full Load Current*, 2D *Current Limit*, 2I *Adaptive Control Gain*.

# 8.7 Stop methods

#### Coast to stop

Coast to stop lets the motor slow at its natural rate, with no control from the soft starter. The time required to stop will depend on the type of load.v

#### Timed voltage ramp soft stop

Timed voltage ramp stopping reduces the voltage to the motor gradually over a defined time. This can extend the stopping time of the motor and may avoid transients on generator set supplies.

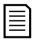

#### NOTE

The load may continue to run after the stop ramp is complete.

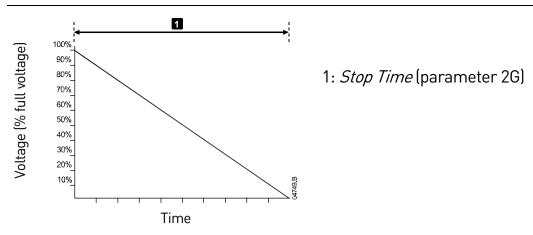

### Adaptive control for stopping

In an adaptive control soft stop, the EMX4e controls the current in order to stop the motor within a specified time. Adaptive Control can be useful in extending the stopping time of low inertia loads.

If adaptive control is selected, the first soft stop will use timed voltage ramp. This allows the EMX4e to learn the characteristics of the connected motor. This motor data is used by the EMX4e during subsequent adaptive control stops.

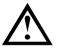

### CAUTION

Adaptive Control controls the motor's speed profile, within the programmed time limit. This may result in a higher level of current than traditional control methods.

If replacing a motor connected to an EMX4e programmed for Adaptive Control starting or stopping, the starter will need to learn the characteristics of the new motor. Change the value of parameter 1B *Motor Full Load Current* or parameter 2I *Adaptive Control Gain* to initiate the re-learning process. The next start will use constant current and the next stop will use timed voltage ramp.

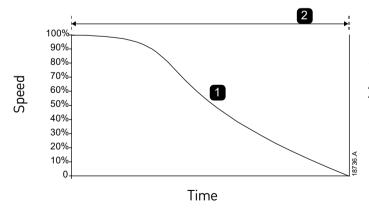

Constant Deceleration
 *Stop Time* (parameter 2G)

Adaptive Control is ideal for pumping applications, where it can minimise the damaging effects of fluid hammer.

# 9. Programmable parameters

# 9.1 Main menu

The main menu lets you view and change programmable parameters that control how the EMX4e operates.

To open the main menu, press ► then scroll to Main Menu and press ► again.

| Г |   |
|---|---|
| L |   |
| L |   |
| L |   |
|   | _ |
| L |   |
| L |   |
|   |   |

NOTE

Parameters for smart card functions are only visible in the parameter list if the smart card is installed.

# 9.2 Altering parameter values

To change a parameter value:

- scroll to the appropriate parameter in the main menu and press ► to enter edit mode.
- to alter the parameter setting, use the ▲ and ▼ buttons. Pressing ▲ or ▼ once will increase or decrease the value by one unit. If the button is held for longer than five seconds, the value will increase or decrease at a faster rate.
- to save changes, press ►. The setting shown on the display will be saved and the keypad will return to the parameter list.
- to cancel changes, press ◀. The keypad will ask for confirmation, then return to the parameter list without saving changes.

# 9.3 Adjustment lock

You can prevent users from altering parameter settings by turning on the adjustment lock (parameter 10G *Adjustment Lock*).

If a user attempts to change a parameter value when the adjustment lock is active, an error message is displayed:

Access Denied Adj Lock is On

#### 9.4 Parameter list

|   |    | Parameter Group         | Default Setting              |
|---|----|-------------------------|------------------------------|
| 1 |    | Motor Details           |                              |
|   | 1A | Command Source          | Digital Input                |
|   | 1B | Motor Full Load Current | Model dependent              |
|   | 1C | Locked Rotor Time       | 00:10 (mm:ss)                |
|   | 1D | Locked Rotor Current    | 600%                         |
|   | 1E | Motor Service Factor    | 105%                         |
|   | 1F | Reserved                |                              |
| 2 |    | Motor Start/Stop        |                              |
|   | 2A | Start Mode              | Constant Current             |
|   | 2B | Start Ramp Time         | 00:10 (mm:ss)                |
|   | 2C | Initial Current         | 200%                         |
|   | 2D | Current Limit           | 350%                         |
|   | 2E | Adaptive Start Profile  | Constant Acceleration        |
|   | 2F | Stop Mode               | TVR Soft Stop                |
|   | 2G | Stop Time               | 00:00 (mm:ss)                |
|   | 2H | Adaptive Stop Profile   | <b>Constant Deceleration</b> |
|   | 21 | Adaptive Control Gain   | 75%                          |
|   | 2J | Multi Pump              | Single Pump                  |
|   | 2K | Start Delay             | 00:00 (mm:ss)                |
| 5 |    | Protection Levels       |                              |
|   | 5A | Current Imbalance       | 30%                          |
|   | 5B | Current Imbalance Delay | 00:03 (mm:ss)                |
|   | 5C | Undercurrent            | 20%                          |
|   | 5D | Undercurrent Delay      | 00:05 (mm:ss)                |
|   | 5E | Overcurrent             | 400%                         |
|   | 5F | Overcurrent Delay       | 00:00 (mm:ss)                |
|   | 5G | Excess Start Time       | 00:20 (mm:ss)                |
|   | 5H | Restart Delay           | 00:10 (mm:ss)                |
|   | 51 | Starts per Hour         | 0                            |
|   | 5J | Phase Sequence          | Any Sequence                 |
| 6 |    | Protection Actions      |                              |
|   | 6A | Auto-Reset Count        | 0                            |
|   | 6B | Auto-Reset Delay        | 00:05 (mm:ss)                |
|   | 6C | Current Imbalance       | Soft Trip and Log            |
|   | 6D | Undercurrent            | Soft Trip and Log            |
|   |    |                         |                              |

|   |    | Parameter Group          | Default Setting       |
|---|----|--------------------------|-----------------------|
|   | 6E | Overcurrent              | Soft Trip and Log     |
|   | 6F | Excess Start Time        | Soft Trip and Log     |
|   | 6G | Input A Trip             | Soft Trip and Log     |
|   | 6H | Input B Trip             | Soft Trip and Log     |
|   | 61 | Network Communications   | Soft Trip and Log     |
|   | 6J | Remote Keypad Fault      | Soft Trip and Log     |
|   | 6K | Frequency                | Soft Trip and Log     |
|   | 6L | Phase Sequence           | Soft Trip and Log     |
|   | 6M | Motor Overtemperature    | Soft Trip and Log     |
|   | 6N | Motor Thermistor Circuit | Soft Trip and Log     |
| 7 |    | Inputs                   |                       |
|   | 7A | Input A Function         | Input Trip (N/O)      |
|   | 7B | Input A Trip             | Operating Only        |
|   | 7C | Input A Trip Delay       | 00:00 (mm:ss)         |
|   | 7D | Input A Initial Delay    | 00:00 (mm:ss)         |
|   | 7E | Input B Function         | Input Trip (N/O)      |
|   | 7F | Input B Trip             | Operating Only        |
|   | 7G | Input B Trip Delay       | 00:00 (mm:ss)         |
|   | 7H | Input B Initial Delay    | 00:00 (mm:ss)         |
|   | 71 | Reset/Enable Logic       | Normally Closed (N/C) |
|   | 7J | Input A Name             | Input A Trip          |
|   | 7K | Input B Name             | Input B Trip          |
| 8 |    | Relay Outputs            |                       |
|   | 8A | Relay A Function         | Run                   |
|   | 8B | Relay A On Delay         | 00:00 (mm:ss)         |
|   | 8C | Relay A Off Delay        | 00:00 (mm:ss)         |
|   | 8D | Relay B Function         | Run                   |
|   | 8E | Relay B On Delay         | 00:00 (mm:ss)         |
|   | 8F | Relay B Off Delay        | 00:00 (mm:ss)         |
|   | 8G | Low Current Flag         | 50%                   |
|   | 8H | High Current Flag        | 100%                  |
|   | 81 | Motor Temperature Flag   | 80%                   |
|   | 8J | Main Contactor Time      | 400 ms                |
| 9 |    | Analog Output            |                       |
|   | 9A | Analog Output A          | Current (% FLC)       |
|   | 9B | Analog A Scale           | 4-20 mA               |
|   |    |                          |                       |

#### **PROGRAMMABLE PARAMETERS**

|    |     | Parameter Group             | Default Setting       |
|----|-----|-----------------------------|-----------------------|
|    | 9C  | Analog A Maximum Adjustment | 100%                  |
|    | 9D  | Analog A Minimum Adjustment | 000%                  |
| 10 |     | Display                     |                       |
|    | 10A | Language                    | English               |
|    | 10B | Temperature Scale           | Celsius               |
|    | 10C | Graph Timebase              | 30 seconds            |
|    | 10D | Graph Maximum Adjustment    | 400%                  |
|    | 10E | Graph Minimum Adjustment    | 0%                    |
|    | 10F | Current Calibration         | 100%                  |
|    | 10G | Adjustment Lock             | Read & Write          |
|    | 10H | User Parameter 1            | Current               |
|    | 101 | User Parameter 2            | Mains Frequency       |
|    | 10J | User Parameter 3            | Motor pf              |
|    | 10K | User Parameter 4            | Motor Temperature (%) |
|    | 10L | User Parameter 5            | Hours Run             |
|    | 10M | User Parameter 6            | Number of Starts      |
| 12 |     | Communications Card         |                       |
|    | 12A | Modbus Address              | 1                     |
|    | 12B | Modbus Baud Rate            | 9600                  |
|    | 12C | Modbus Parity               | None                  |
|    | 12D | Modbus Timeout              | Off                   |
|    | 12E | Devicenet Address           | 0                     |
|    | 12F | Devicenet Baud Rate         | 125kB                 |
|    | 12G | Profibus Address            | 1                     |
|    | 12H | Gateway Address             | 192                   |
|    | 121 | Gateway Address 2           | 168                   |
|    | 12J | Gateway Address 3           | 0                     |
|    | 12K | Gateway Address 4           | 100                   |
|    | 12L | IP Address                  | 192                   |
|    | 12M | IP Address 2                | 168                   |
|    | 12N | IP Address 3                | 0                     |
|    | 120 | IP Address 4                | 2                     |
|    | 12P | Subnet Mask                 | 255                   |
|    | 12Q | Subnet Mask 2               | 255                   |
|    | 12R | Subnet Mask 3               | 255                   |
|    | 12S | Subnet Mask 4               | 0                     |
|    |     |                             |                       |

|    |     | Parameter Group               | Default Setting      |
|----|-----|-------------------------------|----------------------|
|    | 12T | DHCP                          | Disable              |
|    | 12U | Location ID                   | 0                    |
| 20 |     | Advanced                      |                      |
|    | 20A | Tracking Gain                 | 50%                  |
|    | 20B | Pedestal Detect               | 80%                  |
|    | 20C | Bypass Contactor Delay        | 100 ms               |
|    | 20D | Model Rating                  | Model dependent      |
|    | 20E | Screen Timeout                | 1 minute             |
|    | 20F | Motor Connection              | Auto-detect          |
|    | 20G | Shunt Trip Mode               | Disable              |
| 30 |     | Pump Input Configuration      |                      |
|    | 30A | Pressure Sensor Type          | None                 |
|    | 30B | Pressure Units                | kPa                  |
|    | 30C | Pressure at 4 mA              | 0                    |
|    | 30D | Pressure at 20 mA             | 0                    |
|    | 30E | Flow Sensor Type              | None                 |
|    | 30F | Flow Units                    | litres/second        |
|    | 30G | Flow at 4 mA                  | 0                    |
|    | 30H | Flow at 20 mA                 | 0                    |
|    | 301 | Units per Minute at Max Flow  | 0                    |
|    | 30J | Pulses per Minute at Max Flow | 0                    |
|    | 30K | Units per Pulse               | 0                    |
|    | 30L | Depth Sensor Type             | None                 |
|    | 30M | Depth Units                   | metres               |
|    | 30N | Depth at 4 mA                 | 0                    |
|    | 300 | Depth at 20 mA                | 0                    |
| 31 |     | Flow Protection               |                      |
|    | 31A | High Flow Trip Level          | 10                   |
|    | 31B | Low Flow Trip Level           | 5                    |
|    | 31C | Flow Start Delay              | 00:00:500 (mm:ss:ms) |
|    | 31D | Flow Response Delay           | 00:00:500 (mm:ss:ms) |
| 32 |     | Pressure Protection           |                      |
|    | 32A | High Pressure Trip Level      | 10                   |
|    | 32B | High Pressure Start Delay     | 00:00:500 (mm:ss:ms) |
|    | 32C | High Pressure Response Delay  | 00:00:500 (mm:ss:ms) |
|    | 32D | Low Pressure Trip Level       | 5                    |

#### **PROGRAMMABLE PARAMETERS**

|    |     | Parameter Group             | Default Setting      |
|----|-----|-----------------------------|----------------------|
|    | 32E | Low Pressure Start Delay    | 00:00:500 (mm:ss:ms) |
|    | 32F | Low Pressure Response Delay | 00:00:500 (mm:ss:ms) |
| 33 |     | Pressure Control            |                      |
|    | 33A | Pressure Control Mode       | Off                  |
|    | 33B | Start Pressure Level        | 5                    |
|    | 33C | Start Response Delay        | 00:00:500 (mm:ss:ms) |
|    | 33D | Stop Pressure Level         | 10                   |
|    | 33E | Stop Response Delay         | 00:00:500 (mm:ss:ms) |
| 34 |     | Depth Protection            |                      |
|    | 34A | Depth Trip Level            | 5                    |
|    | 34B | Depth Reset Level           | 10                   |
|    | 34C | Depth Start Delay           | 00:00:500 (mm:ss:ms) |
|    | 34D | Depth Response Delay        | 00:00:500 (mm:ss:ms) |
| 35 |     | Thermal Protection          |                      |
|    | 35A | Temperature Sensor Type     | None                 |
|    | 35B | Temperature Trip Level      | 40                   |
| 36 |     | Pump Trip Action            |                      |
|    | 36A | Pressure Sensor             | Soft Trip and Log    |
|    | 36B | Flow Sensor                 | Soft Trip and Log    |
|    | 36C | Depth Sensor                | Soft Trip and Log    |
|    | 36D | High Pressure               | Soft Trip and Log    |
|    | 36E | Low Pressure                | Soft Trip and Log    |
|    | 36F | High Flow                   | Soft Trip and Log    |
|    | 36G | Low Flow                    | Soft Trip and Log    |
|    | 36H | Flow Switch                 | Soft Trip and Log    |
|    | 361 | Well Depth                  | Soft Trip and Log    |
|    | 36J | RTD/PT100 B                 | Soft Trip and Log    |
| 40 |     | Ground Fault                |                      |
|    | 40A | Ground Fault Level          | 0 A                  |
|    | 40B | Ground Fault Delay          | 00:01 (mm:ss)        |
|    | 40C | Ground Fault Trip Active    | Operating only       |
|    | 40D | Ground Fault Action         | Soft Trip and Log    |
|    | 40E | Ground Fault CT Ratio       | 1000:1               |
| 41 |     | Calibrate 4-20 mA           |                      |
|    | 41A | 4 mA Calibration            | 100%                 |
|    | 41B | 20 mA Calibration           | 100%                 |

# 9.5 1 Motor Details

#### 1A – Command Source

| Options:      | Digital Input<br>(default)<br>Network | The EMX4e will accept start and stop<br>commands from the digital inputs.<br>The EMX4e will accept start and stop<br>commands from the communication |
|---------------|---------------------------------------|----------------------------------------------------------------------------------------------------|
|               | Remote Keypad                         | expansion card.<br>The EMX4e will accept start and stop<br>commands from the Remote Keypad.                                                          |
|               | Smart Card                            | The EMX4e will accept start and stop commands from the smart card.                                                                                   |
| <b>D</b> · ·· |                                       |                                                                                                    |

**Description:** Selects the command source for controlling the soft starter.

#### 1B – Motor Full Load Current

Range: Model dependent

Description: Matches the starter to the connected motor's full load current. Set to the full load current (FLC) rating shown on the motor nameplate.

1C – Locked Rotor Time

| Range:       | 0:01 - 2:00 (minutes:seconds)                                | Default:      | 10 seconds |
|--------------|--------------------------------------------------------------|---------------|------------|
| Description: | Sets the maximum length of time the motor can sustain locked |               |            |
|              | rotor current from cold before reaching its maximum          |               |            |
|              | temperature. Set according to the                            | ne motor data | isheet.    |

#### 1D – Locked Rotor Current

| , as a |
|--------|
| notor  |
|        |

#### 1E – Motor Service Factor

NOTE

| Range:       | 100% - 130%                                                     | Default:        | 105%              |
|--------------|-----------------------------------------------------------------|-----------------|-------------------|
| Description: | Sets the motor service factor used by the thermal model. If the |                 |                   |
|              | motor runs at full load current, it                             | t will reach 10 | 0%. Set according |
|              | to the motor datasheet.                                         |                 |                   |

Parameters 1C, 1D and 1E determine the trip current for motor overload protection. The default settings of parameters 1C, 1D and 1E provide Motor Overload Protection: Class 10, Trip Current 105% of FLA (full load amperage) or equivalent.

#### 1F – *Reserved*

**Description:** This parameter is reserved for future use.

## 9.6 2 Motor Start/Stop

#### 2A – *Start Mode*

| Options:    | Constant Current (default)   |
|-------------|------------------------------|
|             | Adaptive Control             |
| Decemintian | Colocia the coff start reads |

**Description:** Selects the soft start mode.

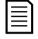

#### NOTE

The EMX4e will apply the current limit on all soft starts, including adaptive control. If the current limit is too low or the start ramp time (parameter 2B) is too short, the motor may not start successfully.

#### 2B – Start Ramp Time

| Range:       | 0:01 - 3:00 (minutes:seconds)      | Default:        | 10 seconds           |
|--------------|------------------------------------|-----------------|----------------------|
| Description: | Sets the total start time for an A | daptive Contro  | ol start or the      |
|              | ramp time for current ramp star    | rting (from the | e initial current to |
|              | the current limit).                |                 |                      |

#### 2C – Initial Current

| Range:       | 100% - 600% FLC                     | Default:        | 200%               |
|--------------|-------------------------------------|-----------------|--------------------|
| Description: | Sets the initial start current leve | l for current r | amp starting, as a |
|              | percentage of motor full load cu    | rrent. Set so t | that the motor     |
|              | begins to accelerate immediatel     | y after a start | is initiated.      |
|              | If current ramp starting is not re  | quired, set th  | e initial current  |
|              | equal to the current limit.         |                 |                    |

#### 2D - Current Limit

| Range:       | 100% - 600% FLC                                              | Default: | 350% |
|--------------|--------------------------------------------------------------|----------|------|
| Description: | Sets the current limit for constant current and current ramp |          |      |
|              | soft starting, as a percentage of motor full load current.   |          |      |

#### 2E - Adaptive Start Profile

| Options:     | Constant Acceleration (default)                                  |
|--------------|------------------------------------------------------------------|
| Description: | Selects which profile the EMX4e will use for an Adaptive Control |
|              | soft start.                                                      |

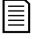

#### NOTE

The EMX4e will apply the current limit on all soft starts, including adaptive control. If the current limit is too low or the start ramp time (parameter 2B) is too short, the motor may not start successfully.

| 2F – <i>Stop Mode</i>    |                                                                                                    |  |
|--------------------------|----------------------------------------------------------------------------------------------------|--|
| Options:                 | Coast To Stop                                                                                                    |  |
|                          | TVR Soft Stop (default)                                                                                                    |  |
|                          | Adaptive Control                                                                                                    |  |
| Description:             | Selects the stop mode.                                                                                                    |  |
| 2G – <i>Stop Time</i>    |                                                                                                    |  |
| Range:                   | 0:00 - 4:00 (minutes:seconds) <b>Default:</b> 0 second                                                                                                    |  |
| Description:             | Sets the time for soft stopping the motor using timed voltage ramp or Adaptive Control.                                                                                        |  |
|                          | If a main contactor is installed, the contactor must remain<br>closed until the end of the stop time. Use the main contactor<br>output (33, 34) to control the main contactor. |  |
| 2H – <i>Adaptive Sto</i> | op Profile                                                                                                    |  |
| Options:                 | Constant Deceleration (default)                                                                                                    |  |
| Description:             | Selects which profile the EMX4e will use for an Adaptive Control soft stop.                                                                                                    |  |
| 21 Adaptiva Con          | '                                                                                                    |  |
| 21 – Adaptive Con        | 1% - 200% <b>Default:</b> 75%                                                                                                    |  |
| Range:                   |                                                                                                    |  |
| Description:             | Adjusts the performance of Adaptive Control. This setting affects both starting and stopping control.                                                                          |  |
| 2J – <i>Multi Pump</i>   |                                                                                                    |  |
| Options:                 | Single Pump (default)<br>Manifold Pump                                                                                                    |  |
| Description:             | Adjusts the performance of adaptive control to suit installations with multiple pumps connected to a common outlet manifold.                                                   |  |
| 2K – <i>Start Delay</i>  |                                                                                                    |  |
| Range:                   | 0:00 - 60:00 (minutes:seconds) <b>Default:</b> 0 second                                                                                                    |  |
| Description:             | Sets a delay after the starter receives a start command, before it starts the motor.                                                                                           |  |
| 9.7 5 Protection Levels  |                                                                                                    |  |

# 5A – Current Imbalance

| Range:       | 10% - 50%                          | Default:       | 30%     |
|--------------|------------------------------------|----------------|---------|
| Description: | Sets the trip point for current in | nbalance prote | ection. |

| 5B – Current Imb         | alance Delay                                                                                                    |                                                  |                                      |
|--------------------------|----------------------------------------------------------------------------------------------------|--------------------------------------------------|--------------------------------------|
| Range:                   | 0:00 - 4:00 (minutes:seconds)                                                                                                    | Default:                                         | 3 seconds                            |
| Description:             | Slows the EMX4e's response to current imbalance, avoiding trips due to momentary fluctuations.                                                                                                    |                                                  |                                      |
| 5C – Undercurrer         | nt                                                                                                    |                                                  |                                      |
| Range:                   | 0% - 100%                                                                                                    | Default:                                         | 20%                                  |
| Description:             | Sets the trip point for undercurrent<br>of motor full load current. Set to<br>normal working range and the m<br>current (typically 25% to 35% of to<br>0% disables undercurrent protect                                                                                                    | a level betwe<br>notor's magn<br>full load curre | een the motor's<br>etising (no load) |
| 5D – Undercurrei         | nt Delay                                                                                                    |                                                  |                                      |
| Range:                   | 0:00 - 4:00 (minutes:seconds)                                                                                                    | Default:                                         | 5 seconds                            |
| Description:             | Slows the EMX4e's response to u to momentary fluctuations.                                                                                                    | undercurrent                                     | , avoiding trips due                 |
| 5E – Overcurrent         |                                                                                                    |                                                  |                                      |
| Range:                   | 80% - 600%                                                                                                    | Default:                                         | 400%                                 |
| Description:             | Sets the trip point for overcurrer motor full load current.                                                                                                    | nt protection,                                   | as a percentage of                   |
| 5F – Overcurrent         | Delay                                                                                                    |                                                  |                                      |
| Range:                   | 0:00 - 1:00 (minutes:seconds)                                                                                                    | Default:                                         | 0 second                             |
| Description:             | Slows the EMX4e's response to a to momentary overcurrent event                                                                                                    |                                                  | avoiding trips due                   |
| 5G – Excess Start        | Time                                                                                                    |                                                  |                                      |
| Range:                   | 0:00 - 4:00 (minutes:seconds)                                                                                                    | Default:                                         | 20 seconds                           |
| Description:             | Excess start time is the maximum time the EMX4e will attempt<br>to start the motor. If the motor does not transition to Run mode<br>within the programmed limit, the starter will trip. Set for a<br>period slightly longer than required for a normal healthy start. A<br>setting of 0 disables excess start time protection. |                                                  |                                      |
| 5H – <i>Restart Dela</i> | <i>y</i>                                                                                                    |                                                  |                                      |
| Range:                   | 00:01 - 60:00 (minutes:seconds)                                                                                                    | Default:                                         | 10 seconds                           |
| Description:             | The EMX4e can be configured to<br>of a stop and the beginning of the                                                                                                    | e next start. [                                  | Ouring the restart                   |

| 51 – <i>Starts per Hour</i> |                                                                                                    |                                 |                                  |
|-----------------------------|----------------------------------------------------------------------------------------------------|---------------------------------|----------------------------------|
| Range:                      | 0 - 10                                                                                                    | Default:                        | 0                                |
| Description:                | Sets the maximum number of starts the EMX4e will attempt in a 60 minute period. A setting of 0 disables this protection.                   |                                 |                                  |
| 5J – <i>Phase Seque</i>     | ence                                                                                                    |                                 |                                  |
| Options:                    | Any Sequence (default)                                                                                                    |                                 |                                  |
|                             | Positive Only                                                                                                    |                                 |                                  |
|                             | Negative Only                                                                                                    |                                 |                                  |
| Description:                | Selects which phase sequences<br>start. During its pre-start checks<br>sequence of the phases at its inp<br>actual sequence does not match | s, the starter<br>out terminals | examines the<br>and trips if the |

# 9.8 6 Protection Action

#### 6A – Auto-Reset Count

| Range:       | 0 – 5                                              | Default:        | 0              |
|--------------|----------------------------------------------------|-----------------|----------------|
| Description: | Sets how many times the soft st continues to trip. | arter will auto | o-reset, if it |
|              | The reset counter increases by o                   |                 |                |
|              | auto-resets, and resets after a s                  | uccessful sta   | rt.            |
|              | Setting 6A to zero disables auto-                  | -reset.         |                |

#### 6B – Auto-Reset Delay

| Range:       | 0:05 - 15:00 (minutes:seconds) Default:         | 5 seconds     |
|--------------|-------------------------------------------------|---------------|
| Description: | Sets a delay before the soft starter will auto- | reset a trip. |

#### 6C – Current Imbalance

| Options: | Soft Trip and Log<br>(default) | The soft starter will stop the motor as<br>selected in parameter 2F <i>Stop Mode</i> , then<br>enter trip state. The trip must be reset<br>before the starter can restart. |
|----------|--------------------------------|----------------------------------------------------------------------------------------------------|
|          | Soft Trip and Reset            | The soft starter will stop the motor as<br>selected in parameter 2F <i>Stop Mode</i> , then<br>enter trip state. The trip will reset after the<br>auto-reset delay.        |
|          | Trip Starter                   | The soft starter will remove power and the motor will coast to stop. The trip must be reset before the starter can restart.                                                |

#### **PROGRAMMABLE PARAMETERS**

|                                         | Trip and Reset        | motor wi                                                                            | starter will remove power and the<br>ill coast to stop. The trip will reset<br>auto-reset delay.                                                                                                    |
|-----------------------------------------|-----------------------|-------------------------------------------------------------------------------------|----------------------------------------------------------------------------------------------------|
|                                         | Warn and Log          | log and t                                                                           | ection will be written to the event<br>he display will show a warning<br>e, but the soft starter will continue<br>te.                                                                                                    |
|                                         | Log Only              |                                                                                     | ection will be written to the event<br>ne soft starter will continue to                                                                                                    |
|                                         | Trip + Shunt Relay    | motor wi<br>relay (33,<br>breaker<br>the soft s<br>be manu<br>resume.<br>This optic | starter will remove power and the<br>ill coast to stop. The shunt trip<br>, 34) will activate and the circuit<br>will disconnect mains voltage from<br>starter. The circuit breaker must<br>ally reset before operation can<br>on is only effective if parameter<br><i>nt Trip Mode</i> is set to 'Enable'. |
| Description:                            | Selects the soft star | ter's resp                                                                          | onse to each protection. All                                                                                                    |
|                                         | protection events ar  | re written t                                                                        | to the event log.                                                                                                    |
| 6D – <i>Undercurrei</i>                 |                       |                                                                                     |                                                                                                    |
| Options:                                | Soft Trip and Log (d  | efault)                                                                             | Warn and Log                                                                                                    |
|                                         | Soft Trip and Reset   |                                                                                     |                                                                                                    |
|                                         | Trip Starter          |                                                                                     | Trip + Shunt Relay                                                                                                    |
| Decemintian                             | Trip and Reset        |                                                                                     |                                                                                                    |
| Description:<br>6E – <i>Overcurrent</i> |                       | ter s respo                                                                         | onse to the protection event.                                                                                                    |
| Options:                                | Soft Trip and Log (d  | ofoult)                                                                             | Warn and Log                                                                                                    |
| options.                                | Soft Trip and Reset   |                                                                                     | Log Only                                                                                                    |
|                                         | Trip Starter          |                                                                                     | Trip + Shunt Relay                                                                                                    |
|                                         | Trip and Reset        |                                                                                     | The share ready                                                                                                    |
| Description:                            |                       | ter's resp                                                                          | onse to the protection event.                                                                                                    |
| 6F – <i>Excess Start</i>                |                       | I                                                                                   |                                                                                                    |
| Options:                                | Soft Trip and Log (d  | efault)                                                                             | Warn and Log                                                                                                    |
|                                         | Soft Trip and Reset   |                                                                                     | Log Only                                                                                                    |
|                                         | Trip Starter          |                                                                                     | Trip + Shunt Relay                                                                                                    |
|                                         | Trip and Reset        |                                                                                     |                                                                                                    |
| Description:                            | Selects the soft star | ter's resp                                                                          | onse to the protection event.                                                                                                    |

| 6G – Input A Trip        |                                 |                                      |
|--------------------------|---------------------------------|--------------------------------------|
| Options:                 | Soft Trip and Log (default)     | Warn and Log                         |
|                          | Soft Trip and Reset             | Log Only                             |
|                          | Trip Starter                    | Trip + Shunt Relay                   |
|                          | Trip and Reset                  |                                      |
| Description:             | Selects the soft starter's resp | onse to the protection event.        |
| 6H – <i>Input B Trip</i> |                                 |                                      |
| Options:                 | Soft Trip and Log (default)     | Warn and Log                         |
|                          | Soft Trip and Reset             | Log Only                             |
|                          | Trip Starter                    | Trip + Shunt Relay                   |
|                          | Trip and Reset                  |                                      |
| Description:             | Selects the soft starter's resp | onse to the protection event.        |
| 6I – <i>Network Con</i>  | nmunications                    |                                      |
| Options:                 | Soft Trip and Log (default)     | Warn and Log                         |
|                          | Soft Trip and Reset             | Log Only                             |
|                          | Trip Starter                    | Stop                                 |
|                          | Trip and Reset                  | Trip + Shunt Relay                   |
| Description:             |                                 | onse to the protection event. If set |
|                          | to Stop, the EMX4e will perform | m a soft stop, then can be           |
|                          | restarted without a reset.      |                                      |
| 6J – <i>Remote Key</i>   |                                 |                                      |
| Options:                 | Soft Trip and Log (default)     | Warn and Log                         |
|                          | Soft Trip and Reset             | Log Only                             |
|                          | Trip Starter                    | Trip + Shunt Relay                   |
|                          | Trip and Reset                  |                                      |
| Description:             | Selects the soft starter's resp | onse to the protection event.        |
| 6K – <i>Frequency</i>    |                                 |                                      |
| Options:                 | Soft Trip and Log (default)     | Warn and Log                         |
|                          | Soft Trip and Reset             | Log Only                             |
|                          | Trip Starter                    | Trip + Shunt Relay                   |
|                          | Trip and Reset                  |                                      |
| Description:             | Selects the soft starter's resp | onse to the protection event.        |
| 6L – <i>Phase Seque</i>  | ence                            |                                      |
| Options:                 | Soft Trip and Log (default)     | Warn and Log                         |
|                          | Soft Trip and Reset             | Log Only                             |
|                          | Trip Starter                    | Trip + Shunt Relay                   |
|                          | Trip and Reset                  |                                      |
| Description:             | Selects the soft starter's resp | onse to the protection event.        |
|                          |                                 |                                      |

#### 6M – *Motor Overtemperature*

|                         | en per atar e                                                |                    |  |
|-------------------------|--------------------------------------------------------------|--------------------|--|
| Options:                | Soft Trip and Log (default)                                  | Warn and Log       |  |
|                         | Soft Trip and Reset                                          | Log Only           |  |
|                         | Trip Starter                                                 | Trip + Shunt Relay |  |
|                         | Trip and Reset                                               |                    |  |
| Description:            | Selects the soft starter's response to the protection event. |                    |  |
| 6N – <i>Motor Thern</i> | nistor Circuit                                               |                    |  |
| Options:                | Soft Trip and Log (default)                                  | Warn and Log       |  |
|                         | Soft Trip and Reset                                          | Log Only           |  |
|                         | Trip Starter                                                 | Trip + Shunt Relay |  |
|                         | Trip and Reset                                               |                    |  |
| Description:            | Selects the soft starter's response to the protection event. |                    |  |
|                         |                                                              |                    |  |

# 9.9 7 Inputs

# 7A – Input A Function

| Options:          | Command                                                                                                    | Overrides the setting of 1A and sets the                                                                                                    |  |  |
|-------------------|----------------------------------------------------------------------------------------------------|----------------------------------------------------------------------------------------------------|--|--|
| options:          | Override: Network                                                                                                | command source to the communications<br>network.                                                                                                    |  |  |
|                   | Command<br>Override: Digital<br>Command<br>Override: Keypad<br>Input Trip (N/O)<br>(default)<br>Input Trip (N/C) | Overrides the setting of 1A and sets the<br>command source to the digital inputs.<br>Overrides the setting of 1A and sets the<br>command source to the remote keypad.<br>A closed circuit across 13, 14 trips the soft<br>starter.<br>An open circuit across 13, 14 trips the soft |  |  |
|                   | Emergency Mode                                                                                                   | starter.<br>A closed circuit across 13, 14 activates<br>emergency mode. When the EMX4e<br>receives a start command, it will continue<br>to run until a stop command is received,<br>ignoring all trips and warnings.                                                               |  |  |
| Description:      | Selects the function                                                                                             | e function of Input A.                                                                                                    |  |  |
| 7B – Input A Trip |                                                                                                    |                                                                                                    |  |  |
| Options:          | Always Active                                                                                                    | A trip can occur at any time when the soft starter is receiving power.                                                                                                    |  |  |
|                   | Operating Only<br>(default)<br>Run Only                                                                          | A trip can occur while the soft starter is<br>running, stopping or starting.<br>A trip can only occur while the soft starter<br>is running.                                                                                                    |  |  |
| Description:      | Selects when an inp                                                                                              | out trip can occur.                                                                                                    |  |  |
|                   |                                                                                                    |                                                                                                    |  |  |

| 7C – Input A Trip L        | Jelay                                                                                                    |  |  |  |
|----------------------------|----------------------------------------------------------------------------------------------------|--|--|--|
| Range:                     | 0:00 - 4:00 (minutes:seconds) <b>Default:</b> 0 second                                                                                                    |  |  |  |
| Description:               | Sets a delay between the input activating and the soft starter tripping.                                                                                                    |  |  |  |
| 7D – <i>Input A Initia</i> | l Delay                                                                                                    |  |  |  |
| Range:                     | 00:00 - 30:00 (minutes:seconds) <b>Default:</b> 0 second                                                                                                    |  |  |  |
| Description:               | Sets a delay before an input trip can occur. The initial delay is<br>counted from the time a start command is received. The state of<br>the input is ignored until the initial delay has elapsed. |  |  |  |
| 7E – Input B Func          | tion                                                                                                    |  |  |  |
| Options:                   | Input Trip (N/O) (default)<br>Input Trip (N/C)<br>Emergency Mode                                                                                                    |  |  |  |
| Description:               | Selects the function of Input B. Refer to parameter 7A <i>Input A Function</i> for details.                                                                                                    |  |  |  |
| 7F – <i>Input B Trip</i>   |                                                                                                    |  |  |  |
| Options:                   | Always Active<br>Operating Only (default)<br>Run Only                                                                                                    |  |  |  |
| Description:               | -                                                                                                    |  |  |  |
| 7G – Input B Trip I        | Delay                                                                                                    |  |  |  |
| Range:                     | 0:00 - 4:00 (minutes:seconds) <b>Default:</b> 0 second                                                                                                    |  |  |  |
| Description:               | Sets a delay between the input activating and the soft starter tripping.                                                                                                    |  |  |  |
| 7H – <i>Input B Initia</i> | l Delay                                                                                                    |  |  |  |
| Range:                     | 00:00 - 30:00 (minutes:seconds) <b>Default:</b> 0 second                                                                                                    |  |  |  |
| Description:               | Sets a delay before an input trip can occur. The initial delay is counted from the time a start command is received. The state of the input is ignored until the initial delay has elapsed.       |  |  |  |
| 7I – <i>Reset/Enable</i>   | Logic                                                                                                    |  |  |  |
| Options:                   | Normally Closed (default)<br>Normally Open                                                                                                    |  |  |  |
| Description:               | Selects whether the reset input (10, 11) is normally open or normally closed.                                                                                                    |  |  |  |
| NOTE                       | input is active, the starter will not operate.                                                                                                    |  |  |  |

#### 7J – Input A Name

| Options:         | Input A Trip (default)                                              | Controller                       |  |
|------------------|---------------------------------------------------------------------|----------------------------------|--|
|                  | Low Pressure                                                        | PLC                              |  |
|                  | High Pressure                                                       | Vibration Alarm                  |  |
|                  | Pump Fault                                                          | Field Trip                       |  |
|                  | Low Level                                                           | Interlock Trip                   |  |
|                  | High Level                                                          | Motor Temperature                |  |
|                  | No Flow                                                             | Motor Protection                 |  |
|                  | Starter Disable                                                     | Feeder Protection                |  |
|                  |                                                                     | Custom Message                   |  |
| Description:     | Selects a message for the keypad to display when Input A is active. |                                  |  |
|                  | The custom message can be lo                                        | baded via the USB port. Refer to |  |
|                  | USB Save & Load on page 34 fo                                       | or details.                      |  |
| 7K – Input B Nam | e                                                                   |                                  |  |
| Options:         | Input B Trip (default)                                              | Controller                       |  |
|                  | Low Pressure                                                        | PLC                              |  |
|                  | High Pressure                                                       | Vibration Alarm                  |  |
|                  | Pump Fault                                                          | Field Trip                       |  |

Interlock Trip

Motor Temperature Motor Protection

Feeder Protection

Custom Message

**Description:** Selects a message for the keypad to display when Input B is active.

Low Level

High Level

Starter Disable

No Flow

# 9.10 8 Relay Outputs

| 8A – <i>Relay A Fur</i> | nction        |                                              |
|-------------------------|---------------|----------------------------------------------|
| Options:                | Off           | Relay A is not used.                         |
|                         | Ready         | The relay is closed when the starter is in   |
|                         |               | Ready state.                                 |
|                         | Run (default) | The Run output closes when the soft start    |
|                         |               | is complete (when the starting current falls |
|                         |               | below 120% of the programmed motor full      |
|                         |               | load current) and remains closed until the   |
|                         |               | beginning of a stop (either soft stop or     |
|                         |               | coast to stop).                              |

|                           | Warning                                           |                                                                                                    |                 | e starter issues a<br><i>ection Action</i> on |
|---------------------------|---------------------------------------------------|----------------------------------------------------------------------------------------------------|-----------------|-----------------------------------------------|
|                           | Trip                                              | The relay closes when the starter trips<br>(refer to <i>6 Protection Action</i> on page 61<br>The relay closes when the low current<br>activates while the motor is running (re<br>to parameter 8G <i>Low Current Flag</i> ). |                 |                                               |
|                           | Low Current Flag                                  |                                                                                                    |                 | e low current flag<br>r is running (refer     |
|                           | High Current Flag                                 | The relay closes when the high current fla<br>activates while the motor is running (refer<br>to parameter 8H <i>High Current Flag</i> ).                                                                                      |                 |                                               |
|                           | Motor Temperature                                 |                                                                                                    |                 |                                               |
|                           | Flag                                              |                                                                                                    |                 |                                               |
|                           | Trip Failsafe                                     | The relay cl<br>applied. The                                                                                                    | oses when co    | ontrol power is<br>if the soft starter        |
| Description:              | Selects the function                              | •                                                                                                    | •               |                                               |
| 8B – <i>Relay A On D</i>  |                                                   |                                                                                                    |                 |                                               |
| Range:                    | 0:00 - 5:00 (minutes:                             | seconds)                                                                                                    | Default:        | 0 second                                      |
| Description:              | Sets the delay for changing the state of Relay A. |                                                                                                    |                 |                                               |
| 8C – <i>Relay A Off D</i> | -                                                 | 5 5                                                                                                    | ,               |                                               |
| Range:                    | 0:00 - 5:00 (minutes:                             | seconds)                                                                                                    | Default:        | 0 second                                      |
| Description:              | Sets the delay for ch                             | anging the s                                                                                                    | tate of Relay , | ۹.                                            |
| 8D – Relay B Fund         | ction                                             |                                                                                                    |                 |                                               |
| Options:                  | Off                                               |                                                                                                    | Low Current     | Flag                                          |
|                           | Ready                                             |                                                                                                    | High Curren     | t Flag                                        |
|                           | Run (default)                                     |                                                                                                    | Motor Temp      | erature Flag                                  |
|                           | Warning                                           |                                                                                                    | Trip Failsafe   |                                               |
|                           | Trip                                              |                                                                                                    |                 |                                               |
| Description:              | Selects the function parameter 8A <i>Relay</i>    | -                                                                                                    | ormally open    | ). Refer to                                   |
| 8E – <i>Relay B On D</i>  |                                                   |                                                                                                    |                 |                                               |
| Range:                    | 0:00 - 5:00 (minutes:                             | seconds)                                                                                                    | Default:        | 0 second                                      |
| Description:              | Sets the delay for clo                            | sing Relay E                                                                                                    | 3.              |                                               |
| 8F – <i>Relay B Off D</i> |                                                   | <u> </u>                                                                                                    |                 |                                               |
| Range:                    | 0:00 - 5:00 (minutes:                             | seconds)                                                                                                    | Default:        | 0 second                                      |
| Description:              | Sets the delay for re-                            | -opening Re                                                                                                    | lay B.          |                                               |
|                           |                                                   |                                                                                                    |                 |                                               |

#### 8G – Low Current Flag

The EMX4e has low and high current flags to give early warning of abnormal operation. The current flags can be configured to indicate an abnormal current level during operation, between the normal operating level and the undercurrent or instantaneous overcurrent trip levels. The flags can signal the situation to external equipment via one of the programmable outputs.

The flags clear when the current returns within the normal operating range by 10% of the programmed flag value.

\_ \_ \_ .

| Range:       | 1% - 100% FLC                                         | Default: | 50%          |
|--------------|-------------------------------------------------------|----------|--------------|
| Description: | Sets the level at which the low current flag operates |          | erates, as a |
|              | percentage of motor full load cu                      | rrent.   |              |

#### 8H – High Current Flag

| Range:       | 50% - 600% FLC                                               | Default: | 100%          |
|--------------|--------------------------------------------------------------|----------|---------------|
| Description: | Sets the level at which the high current flag operates, as a |          | perates, as a |
|              | percentage of motor full load current.                       |          |               |

#### 8I – Motor Temperature Flag

The EMX4e has a motor temperature flag to give early warning of abnormal operation. The flag can indicate that the motor is operating above its normal operating temperature but lower than the overload limit. The flag can signal the situation to external equipment via one of the programmable outputs.

Range:0% - 160%Default:80%Description:Sets the level at which the motor temperature flag operates, as<br/>a percentage of the motor's thermal capacity.

#### 8J – Main Contactor Time

Range:100 – 2000 millisecondsDefault:400 millisecondsDescription:Sets the delay period between the starter switching the main<br/>contactor output (terminals 33, 34) and beginning the pre-start<br/>checks (before a start) or entering the not ready state (after a<br/>stop). Set according to the specifications of the main contactor<br/>used.

# 9.11 9 Analog Output

| 9A – <i>A</i>                                                                                            | nalog Outp                                                                                                    | ut A                                                        |                                                   |                      |
|----------------------------------------------------------------------------------------------------|----------------------------------------------------------------------------------------------------|-------------------------------------------------------------|---------------------------------------------------|----------------------|
| Options:                                                                                                 |                                                                                                    | Current (% FLC)                                             | Current as a percentage of motor full load        |                      |
|                                                                                                    |                                                                                                    | (default)                                                   | current.                                          |                      |
|                                                                                                    |                                                                                                    | •                                                           | The motor's temperatur                            | e, calculated by the |
|                                                                                                    |                                                                                                    | (%)                                                         | thermal model.                                    |                      |
|                                                                                                    |                                                                                                    | Motor pf                                                    | Motor power factor, measured by the s starter.    |                      |
|                                                                                                    |                                                                                                    | Heatsink                                                    | The soft starter's tempe                          | rature, as a         |
|                                                                                                    |                                                                                                    | Temperature %                                               | percentage of the heats<br>allowed operating temp |                      |
| Descri                                                                                                   | iption:                                                                                                    | Selects which inform                                        | nation will be reported via                       | a the analog output. |
| 9B – A                                                                                                   | nalog A Sc                                                                                                    | ale                                                         |                                                   |                      |
| Range                                                                                                    | :                                                                                                    | 0-20 mA                                                     |                                                   |                      |
|                                                                                                    |                                                                                                    | 4-20 mA (default)                                           |                                                   |                      |
| Descri                                                                                                   | iption:                                                                                                    | Selects the range of the analog output.                     |                                                   |                      |
| 9C – A                                                                                                   | nalog A Ma                                                                                                    | nximum Adjustment                                           |                                                   |                      |
| Range                                                                                                    | :                                                                                                    | 0% - 600%                                                   | Default:                                          | 100%                 |
| Descri                                                                                                   | iption:                                                                                                    |                                                             | of the range that the ana                         | •                    |
|                                                                                                    |                                                                                                    | represent. When the selected information is at or above the |                                                   |                      |
|                                                                                                    |                                                                                                    |                                                             | og output will remain at i                        | ts highest value.    |
| 9D – A                                                                                                   | nalog A Mi                                                                                                    | nimum Adjustment                                            |                                                   |                      |
| Range                                                                                                    | •                                                                                                    | 0% - 600%                                                   | Default:                                          | 0%                   |
| Descri                                                                                                   | <b>Description:</b> Sets the lower limit of the range that the analog output will represent. When the selected information is at or below the lower limit, the analog output will remain at its lowest value. |                                                             |                                                   | at or below the      |
|                                                                                                    | NOTE                                                                                                    |                                                             | - <u>-</u>                                        |                      |
| If the values of parameters 9C and 9D are far apart<br>represent a wide dynamic range. The resolution of |                                                                                                    | nd 9D are far anart the a                                   | nalog output will                                 |                      |
|                                                                                                    |                                                                                                    |                                                             |                                                   |                      |
|                                                                                                    | coarse.                                                                                                    |                                                             |                                                   | tput witt be         |
|                                                                                                    | NOTE                                                                                                    |                                                             |                                                   |                      |
|                                                                                                    | If precise accuracy is important, use parameters <i>41A 4 mA Calibration</i> and                                                                                                    |                                                             |                                                   |                      |
| li pi ecise a                                                                                            |                                                                                                    |                                                             |                                                   |                      |

If precise accuracy is important, use parameters *41A 4 mA Calibration* and *41B 20 mA Calibration* to calibrate the analog output.

# 9.12 10 Display

| 10A – <i>Language</i>    | -                                                      |                       |                      |
|--------------------------|--------------------------------------------------------|-----------------------|----------------------|
| Options:                 | English (default)                                      | Português             |                      |
|                          | Chinese                                                | Français              |                      |
|                          | Español                                                | Italiano              |                      |
|                          | Deutsch                                                | Russian               |                      |
| Description:             | Selects which language t<br>and feedback.              | he keypad will use to | display messages     |
| 10B – <i>Temperatur</i>  | re Scale                                               |                       |                      |
| Options:                 | Celsius (default)<br>Fahrenheit                        |                       |                      |
| Description:             | Selects whether the EMX<br>degrees Celsius or Fahre    |                       | eratures in          |
| 10C – <i>Graph Time</i>  | base                                                   |                       |                      |
| Options:                 | 30 seconds (default)                                   |                       |                      |
|                          | 1 minute                                               |                       |                      |
|                          | 30 minutes                                             |                       |                      |
|                          | 1 hour                                                 |                       |                      |
| Description:             | Sets the graph time scale<br>the old data with new dat | ••••                  | gressively replace   |
| 10D – <i>Graph Maxi</i>  | mum Adjustment                                         |                       |                      |
| Range:                   | 0% – 600%                                              | Default:              | 400%                 |
| Description:             | Adjusts the upper limit o                              | f the performance gr  | aph.                 |
| 10E – Graph Minin        | num Adjustment                                         |                       |                      |
| Range:                   | 0% – 600%                                              | Default:              | 0%                   |
| Description:             | Adjusts the lower limit of                             | the performance gr    | aph.                 |
| 10F – <i>Current Cal</i> | ibration                                               |                       |                      |
| Range:                   | 85% - 115%                                             | Default:              | 100%                 |
| Description:             | Calibrates the soft starte                             | r's current monitorir | ng circuits to match |
|                          | an external current mete                               | ering device.         |                      |
|                          | Use the following formula to determine the necessary   |                       |                      |
|                          | adjustment:                                            |                       |                      |
|                          | Calibration (%) =                                      | Current shown on E    | MX4e display         |
|                          | C                                                      | urrent measured by    | external device      |

| 10G – <i>Adjustment Lock</i>  |                                                                                   |                                                                                                    |
|-------------------------------|-----------------------------------------------------------------------------------|----------------------------------------------------------------------------------------------------|
| Options:                      | Read & Write<br>(default)<br>Read Only                                            | Allows users to alter parameter values in<br>the main menu.<br>Prevents users altering parameter values<br>in the main menu. Parameter values can |
|                               |                                                                                   | still be viewed.                                                                                                    |
| Description:                  | Selects whether the keypad will allow parameters to be changed via the main menu. |                                                                                                    |
| 10H – <i>User Parameter 1</i> |                                                                                   |                                                                                                    |
| Options:                      | Blank                                                                             | Displays no data in the selected area,<br>allowing long messages to be shown<br>without overlapping.                                              |
|                               | Current (default)                                                                 | Average rms current across all three phases                                                                                                    |
|                               | Mains Frequency                                                                   | The average frequency measured on three phases.                                                                                                   |
|                               | Motor pf                                                                          | The motor's power factor, measured by the soft starter.                                                                                           |
|                               | Motor Temperature<br>(%)                                                          | The motor's temperature, calculated by the thermal model.                                                                                         |
|                               | Hours Run                                                                         | The number of hours the motor has run via the soft starter.                                                                                       |
|                               | Number of Starts                                                                  | The number of starts the EMX4e has completed since the start counter was last reset.                                                              |
|                               | Pump Pressure                                                                     | The pressure at the pump, as configured in parameters 30B~30D. This information is only available if the smart card is installed.                 |
|                               | Pump Flow                                                                         | The flow at the pump, as configured in parameters 30F~30K. This information is only available if the smart card is installed.                     |
|                               | Well Depth                                                                        | The depth of the well, as configured in parameters 30M~300. This information is only available if the smart card is installed.                    |
|                               | Pump Temperature                                                                  | The pump temperature, as measured by<br>the PT100. This information is only<br>available if the smart card is installed.                          |
|                               | Analog Output<br>Value                                                            | The value of the analog output (refer to parameters 9A~9D).                                                                                       |

### **PROGRAMMABLE PARAMETERS**

|                         | Heatsink<br>Temperature<br>Bypass Model (%)    | The soft starter's tempe<br>at the heatsink.<br>The percentage of thern  | nal capacity          |
|-------------------------|------------------------------------------------|--------------------------------------------------------------------------|-----------------------|
|                         | SCR Temperature                                | remaining in the bypass<br>The temperature of the<br>the thermal model.  |                       |
|                         | Rating Capacity (%)                            | The thermal capacity available starter for its next start.               | ailable in the soft   |
| Description:            | Selects which inforr monitoring screen.        | nation will be displayed o                                               | n the main            |
| 10I – <i>User Param</i> | neter 2                                        |                                                                          |                       |
| Options:                | Refer to parameter                             | 10H <i>User Parameter 1</i> fo                                           | r details.            |
|                         |                                                | Default:                                                                 | Mains Frequency       |
| Description:            |                                                | nation will be displayed o<br>Refer to parameter 10H <i>L</i>            |                       |
| 10J – <i>User Paran</i> |                                                |                                                                          |                       |
| Options:                | Refer to parameter                             | 10H <i>User Parameter 1</i> fo                                           | r details.            |
| •                       | ,                                              | Default:                                                                 | Motor pf              |
| Description:            | Selects which inforr                           | nation will be displayed o                                               | n the                 |
|                         | programmable mor<br><i>User Parameter 1</i> fo | iitoring screen. Refer to p<br>or details.                               | arameter 10H          |
| 10K – <i>User Parar</i> | neter 4                                        |                                                                          |                       |
| Options:                | Refer to parameter                             | 10H <i>User Parameter 1</i> fo                                           | r details.            |
|                         |                                                | Default:                                                                 | Motor Temperature (%) |
| Description:            | Selects which inform                           | nation will be displayed o                                               | n the                 |
|                         | programmable mor<br><i>User Parameter 1</i> fo | nitoring screen. Refer to p<br>or details.                               | arameter 10H          |
| 10L – <i>User Paran</i> | neter 5                                        |                                                                          |                       |
| Options:                | Refer to parameter                             | 10H <i>User Parameter 1</i> fo                                           | r details.            |
|                         |                                                | Default:                                                                 | Hours Run             |
| Description:            |                                                | nation will be displayed o<br>nitoring screen. Refer to p<br>or details. |                       |
| 10M – <i>User Paral</i> | meter 6                                        |                                                                          |                       |
| Options:                | Refer to parameter                             | 10H <i>User Parameter 1</i> fo                                           | r details.            |
|                         |                                                | Default:                                                                 | Number of Starts      |

**Description:** Selects which information will be displayed on the programmable monitoring screen. Refer to parameter 10H *User Parameter 1* for details.

### 9.13 12 Communications Card

| 12A – <i>Modbus Ad</i>   | dress                            |                |                 |
|--------------------------|----------------------------------|----------------|-----------------|
| Range:                   | 1 - 254                          | Default:       | 1               |
| Description:             | Sets the Modbus RTU network a    | ddress for the | e soft starter. |
| 12B – <i>Modbus Ba</i>   | ud Rate                          |                |                 |
| Options:                 | 4800                             |                |                 |
|                          | 9600 (default)                   |                |                 |
|                          | 19200                            |                |                 |
|                          | 38400                            |                |                 |
| Description:             | Selects the baud rate for Modbu  | s RTU comm     | unications.     |
| 12C – <i>Modbus Pa</i>   | rity                             |                |                 |
| Options:                 | None (default)                   |                |                 |
|                          | Odd                              |                |                 |
|                          | Even                             |                |                 |
|                          | 10-bit                           |                |                 |
| Description:             | Selects the parity for Modbus RT | U communic     | ations.         |
| 12D – <i>Modbus Tir</i>  | neout                            |                |                 |
| Options:                 | Off (default)                    |                |                 |
|                          | 10 seconds                       |                |                 |
|                          | 60 seconds                       |                |                 |
|                          | 100 seconds                      |                |                 |
| •                        | Selects the timeout for Modbus I | RTU commur     | nications.      |
| 12E – <i>Devicenet A</i> | ddress                           |                |                 |
| Range:                   | 0 - 63                           | Default:       | 0               |
| Description:             | Sets the DeviceNet network add   | ress for the s | oft starter.    |
| 12F – <i>Devicenet E</i> | Baud Rate                        |                |                 |
| Options:                 | 125 kB (default)                 |                |                 |
|                          | 250 kB                           |                |                 |
|                          | 500 kB                           |                |                 |
| Description:             | Selects the baud rate for Device | Net communi    | cations.        |
| 12G – <i>Profibus Ad</i> | ldress                           |                |                 |
| Range:                   | 1 - 125                          | Default:       | 1               |
| Description:             | Sets the Profibus network addre  | ss for the sof | t starter.      |
|                          |                                  |                |                 |

| 12H –   | Gateway A  | ddress                                               |                                      |                      |
|---------|------------|------------------------------------------------------|--------------------------------------|----------------------|
| Range   | :          | 0 - 255                                              | Default:                             | 192                  |
| Descri  | iption:    |                                                      | ent of the network gate              |                      |
|         |            |                                                      | et using parameters 12               | H~12K and the        |
|         |            | default address is 192                               | 2.168.0.100.                         |                      |
| 121 – ( | Gateway Ac | ddress 2                                             |                                      |                      |
| Range   | •          | 0 - 255                                              | Default:                             | 168                  |
| Descri  | iption:    | Sets the second comp                                 | ponent of the network g              | ateway address.      |
| 12J –   | Gateway A  | ddress 3                                             |                                      |                      |
| Range   | •          | 0 - 255                                              | Default:                             | 0                    |
| Descri  | iption:    | Sets the third compor                                | nent of the network gate             | eway address.        |
| 12K –   | Gateway A  | ddress 4                                             |                                      |                      |
| Range   | :          | 0 - 255                                              | Default:                             | 100                  |
| Descri  | iption:    | Sets the fourth compo                                | onent of the network ga              | iteway address.      |
|         | NOTE       |                                                      |                                      |                      |
|         | The netw   | ork address can also be                              | set via the Network Ad               | dress options in the |
|         | Setup Too  | ols. Refer to <i>Network Ad</i>                      | <i>Idress</i> on page 35 for de      | etails.              |
| 12L –   | IP Address | 5                                                    |                                      |                      |
| Range   | :          | 0 - 255                                              | Default:                             | 192                  |
| Descri  | iption:    | Sets the first compon                                | ent of the soft starter's            | IP address, for      |
|         |            | Ethernet communications. The IP address is set using |                                      |                      |
|         |            | •                                                    | and the default addres               | s is 192.168.0.2.    |
| 12M –   | IP Addres  |                                                      |                                      |                      |
| Range   | :          | 0 - 255                                              | Default:                             | 168                  |
| Descri  | iption:    | Sets the second comp<br>Ethernet communicat          | oonent of the soft starte<br>tions.  | er's IP address, for |
| 12N –   | IP Addres  | <i>s</i> 3                                           |                                      |                      |
| Range   | :          | 0 - 255                                              | Default:                             | 0                    |
| Descri  | iption:    | Sets the third compor<br>Ethernet communicat         | nent of the soft starter's<br>tions. | s IP address, for    |
| 120 –   | IP Address | <i>s</i> 4                                           |                                      |                      |
| Range   | :          | 0 - 255                                              | Default:                             | 2                    |
| Descr   | iption:    | Sets the fourth compo                                | onent of the soft starter            | 's IP address, for   |
|         |            | Ethernet communications.                             |                                      |                      |
|         | NOTE       |                                                      |                                      |                      |
|         | The netw   | ork address can also be                              | set via the Network Ad               | dress options in the |
|         |            |                                                      |                                      |                      |

Setup Tools. Refer to *Network Address* on page 35 for details.

| 12P –     | Subnet Ma                                                     | sk                                                                                               |               |                      |
|-----------|---------------------------------------------------------------|--------------------------------------------------------------------------------------------------|---------------|----------------------|
| Range     | :                                                             | 0 - 255                                                                                          | Default:      | 255                  |
| Descri    | iption:                                                       | Sets the first component of the<br>Ethernet communications. The<br>parameters 12P~12S and the de | subnet mask   | is set using         |
| 12Q –     | Subnet Ma                                                     | sk2                                                                                              |               |                      |
| Range     | :                                                             | 0 - 255                                                                                          | Default:      | 255                  |
| Descri    | iption:                                                       | Sets the second component of t<br>Ethernet communications.                                       | he network s  | ubnet mask, for      |
| 12R –     | Subnet Ma                                                     | sk3                                                                                              |               |                      |
| Range     |                                                               | 0 - 255                                                                                          | Default:      | 255                  |
| Descri    | iption:                                                       | Sets the third component of the network subnet mask, for<br>Ethernet communications.             |               |                      |
| 12S –     | Subnet Mas                                                    | sk 4                                                                                             |               |                      |
| Range     | :                                                             | 0 - 255 <b>Default:</b> 0                                                                        |               |                      |
| Descri    | iption:                                                       | Sets the fourth component of the network subnet mask, for<br>Ethernet communications.            |               |                      |
|           | NOTE                                                          |                                                                                                  |               |                      |
|           | The netwo                                                     | rk address can also be set via the                                                               | e Network Ad  | dress options in the |
|           | Setup Tools. Refer to Network Address on page 35 for details. |                                                                                                  | etails.       |                      |
| 12T – .   | DHCP                                                          |                                                                                                  |               |                      |
| Option    | IS:                                                           | Disable (default)<br>Enable                                                                      |               |                      |
| Descri    | iption:                                                       | Selects whether the communicated address assigned by DHCP.                                       | ations card w | ill accept an IP     |
| $\square$ | NOTE                                                          |                                                                                                  |               |                      |
|           |                                                               | ressing is available with Modbus<br>g is not supported with Profinet.                            | TCP and Ethe  | ernet/IP. DHCP       |

12U – Location ID

| Range:       | 0 - 65535                 | Default:           | 0 |
|--------------|---------------------------|--------------------|---|
| Description: | Sets the soft starter's u | nique location ID. |   |

### 9.14 20 Advanced

| 20A – Tracking Ga       | ain                                                                       |               |                    |
|-------------------------|---------------------------------------------------------------------------|---------------|--------------------|
| Range:                  | 1% - 200%                                                                 | Default:      | 50%                |
| Description:            | Fine-tunes the behaviour of the                                           | adaptive cont | rol algorithm.     |
| 20B – <i>Pedestal D</i> | etect                                                                     |               |                    |
| Range:                  | 0% - 200%                                                                 | Default:      | 80%                |
| Description:            | Adjusts the behaviour of the ada                                          | ptive control | algorithm for soft |
|                         | stop.                                                                     |               |                    |
| 20C – <i>Bypass Cor</i> | ntactor Delay                                                             |               |                    |
| Range:                  | 50 – 200 milliseconds                                                     | Default:      | 100 milliseconds   |
| Description:            | Sets the starter to match the by                                          | pass contacto | or closing/opening |
|                         | time. Set according to the specif<br>used. If this time is too short, the |               | 51                 |
|                         |                                                                           |               |                    |

### 20D – Model Rating

Range:0020~0580Default:Model dependentDescription:The soft starter's internal model reference, as shown on the<br/>silver label on the side of the unit [1].

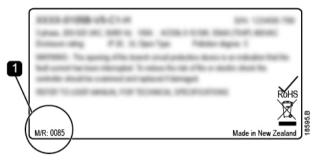

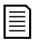

### NOTE

This parameter can only be adjusted by authorised servicing agents.

### 20E – Screen Timeout

| Options:     | 1 minute (default)               | 4 minutes                 |
|--------------|----------------------------------|---------------------------|
|              | 2 minutes                        | 5 minutes                 |
|              | 3 minutes                        |                           |
| Description: | Sets the timeout for the menu to | automatically close if no |
|              | keypad activity is detected.     |                           |

### 20F – *Motor Connection*

Options: Auto-detect (default)

In-line

**Description:** Override the soft starter's motor connection checks, where the connection is not correctly recognised on a grounded delta supply.

### 20G – Shunt Trip Mode

Options: Disable (default)

Enable

**Description:** Reconfigures the soft starter's main contactor output (33, 34) for use as a shunt trip relay. When the soft starter trips on selected conditions, the relay will activate and the shunt trip will trigger the circuit breaker and disconnect mains voltage from the soft starter.

Use parameters 6C~6T to select which trips will activate the shunt trip relay.

|   | ~  |
|---|----|
| _ | =1 |
| _ | -  |
| _ | =  |
|   |    |

### NOTE

•

If shunt trip operation is enabled, the shunt trip relay will activate for certain non-adjustable trips as well as the selected adjustable trips.

- Current at Stop
  - Current Read Err Lx
- EEPROM fail
- Firing Fail Px

- Internal fault
- Motor connection
- SCR Itsm
- VZC Fail Px
- Instantaneous overcurrent

# 9.15 30 Smart Card Parameters

Parameter groups 30 and higher are only visible if a smart card is installed and is supported by the soft starter. For parameter details, refer to the smart card user manual.

# 9.16 40 Ground Fault

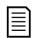

### NOTE

Ground fault protection is only available if a compatible expansion card is installed.

### 40A – Ground Fault Level

| Range:       | 0 A - 50 A                         | Default:        | 0 A            |
|--------------|------------------------------------|-----------------|----------------|
| Description: | Sets the trip point for ground fau | Ilt protection. | A setting of 0 |
|              | disables this protection.          |                 |                |

| 40B – <i>Ground Fau</i>   | lt Delay                   |                                                     |                       |
|---------------------------|----------------------------|-----------------------------------------------------|-----------------------|
| Range:                    | 00:00 – 01:30 mm:ss        | Default:                                            | 1 second              |
| Description:              | Slows the EMX4i's resp     | onse to ground fault va                             | riation, avoiding     |
|                           | trips due to momentary     | fluctuations.                                       |                       |
|                           | If the soft starter detect | s ground current above                              | e 50 A or more        |
|                           | than 1.5 times the level   | •                                                   | it will ignore the    |
|                           | delay setting and trip w   | ithin 1 second.                                     |                       |
| 40C – <i>Ground Fau</i>   | •                          |                                                     |                       |
| Options:                  | Always Active              | A trip can occur at any<br>starter is receiving pov |                       |
|                           | Operating Only             | A trip can occur while                              | the soft starter is   |
|                           | (default)                  | running, stopping or st                             | tarting.              |
|                           | Run Only                   | A trip can only occur w                             | hile the soft starter |
|                           |                            | is running.                                         |                       |
| Description:              | Selects when a ground      | fault trip can occur.                               |                       |
| 40D – <i>Ground Fau</i>   | lt Action                  |                                                     |                       |
| Options:                  | Soft Trip and Log (defau   | Ilt) Warn and Log                                   |                       |
|                           | Soft Trip and Reset        | Log Only                                            |                       |
|                           | Trip Starter               | Trip + Shunt R                                      | elay                  |
|                           | Trip and Reset             |                                                     |                       |
| Description:              | Selects the soft starter'  | s response to the prote                             | ection event.         |
| 40E – <i>Ground Fau</i>   | lt CT Ratio                |                                                     |                       |
| Options:                  | 1000:1 (default)           |                                                     |                       |
|                           | 2000:1                     |                                                     |                       |
| Description:              | Set to match the ratio o   | f the ground current m                              | easuring CT.          |
| 9.18 41 Calibra           | ate 4-20mA                 |                                                     |                       |
| 41A – <i>4 mA Calibra</i> | ation                      |                                                     |                       |
| Range:                    | 90% - 110%                 | Default:                                            | 100%                  |
| Description:              | Calibrates the analog o    | utput to read exactly 4 i                           | mA when the           |
|                           | motor is not running.      |                                                     |                       |
| 41B – <i>20 mA Calib</i>  | pration                    |                                                     |                       |
| Range:                    | 90% - 110%                 | Default:                                            | 100%                  |
| Description:              | Calibrates the analog o    | utput to read exactly 20                            | mA when the           |

motor is running at full load current.

# 10.Troubleshooting

# **10.1 Protection responses**

When a protection condition is detected, the EMX4e will write this to the event log and may also trip or issue a warning. The soft starter's response depends on the Protection Action setting (parameter group 6).

Some protection responses cannot be adjusted by the user. These trips are usually caused by external events (such as phase loss) or by a fault within the soft starter. These trips do not have associated parameters and cannot be set to Warn or Log.

If the EMX4e trips you will need to identify and clear the condition that triggered the trip, then reset the soft starter before restarting. To reset the starter, press the **RESET** button on the keypad or activate the Reset remote input.

If the EMX4e has issued a warning, the soft starter will reset itself once the cause of the warning has been resolved.

| Display             | Possible cause/Suggested solution                                           |
|---------------------|-----------------------------------------------------------------------------|
| Bypass overload     | This trip is not adjustable.                                                |
|                     | Bypass overload protection protects the soft starter from severe            |
|                     | operating overloads while running. The soft starter will trip if it         |
|                     | detects overcurrent at 600% of the contactor rating.                        |
|                     | Related parameters: None                                                    |
| Current at Stop     | The soft starter has detected current at a time when no current             |
|                     | is expected (Ready, Not Ready or Tripped states).                           |
|                     | Related parameters: None                                                    |
| Current imbalance   | Current imbalance can be caused by problems with the motor,                 |
|                     | the environment or the installation, such as:                               |
|                     | <ul> <li>An imbalance in the incoming mains voltage</li> </ul>              |
|                     | <ul> <li>A problem with the motor windings</li> </ul>                       |
|                     | A light load on the motor                                                   |
|                     | <ul> <li>A phase loss on input terminals L1, L2 or L3 during Run</li> </ul> |
|                     | mode                                                                        |
|                     | Related parameters: 5A, 5B, 6C                                              |
| Current Read Err Lx | Where 'X' is 1, 2 or 3.                                                     |
|                     | Internal fault. The output from the CT circuit is not close enough          |
|                     | to zero when the SCRs are turned off. Contact your local                    |
|                     | supplier for advice.                                                        |
|                     | Related parameters: None                                                    |

## 10.2 Trip messages

| Display           | Possible cause/Suggested solution                                            |
|-------------------|------------------------------------------------------------------------------|
| Depth Sensor      | The smart card has detected a fault with the depth sensor.                   |
|                   | Related parameters: 30L, 36C                                                 |
| EEPROM fail       | An error occurred loading data from the EEPROM to RAM when                   |
|                   | the keypad powered up. If the problem persists, contact your                 |
|                   | local distributor.                                                           |
|                   | Related parameters: None                                                     |
| Excess start time | Excess start time trip can occur in the following conditions:                |
|                   | • parameter 1B <i>Motor Full Load Current</i> is not appropriate for         |
|                   | the motor                                                                    |
|                   | <ul> <li>parameter 2D Current Limit has been set too low</li> </ul>          |
|                   | <ul> <li>parameter 2B Start Ramp Time has been set greater than</li> </ul>   |
|                   | the setting for 5G Excess Start Time                                         |
|                   | <ul> <li>parameter 2B Start Ramp Time is set too short for a high</li> </ul> |
|                   | inertia load when using Adaptive Control                                     |
|                   | Related parameters: 1B, 2B, 2D, 3D, 3F                                       |
| Firing Fail Px    | Where 'X' is phase 1, 2 or 3.                                                |
|                   | The SCR did not fire as expected. The SCR may be faulty or there             |
|                   | may be an internal wiring fault.                                             |
|                   | Related parameters: None                                                     |
| Flow Sensor       | The smart card has detected a fault with the flow sensor.                    |
|                   | Related parameters: 30E, 36B                                                 |
| Flow Switch       | The flow switch sensor (smart card terminals C23, C24) has                   |
|                   | closed.                                                                      |
|                   | Related parameters: 30E, 36H                                                 |
| Frequency         | This trip is not adjustable.                                                 |
|                   | The mains frequency has gone beyond the specified range.                     |
|                   | Check for other equipment in the area that could be affecting the            |
|                   | mains supply, particularly variable speed drives and switch                  |
|                   | mode power supplies (SMPS).                                                  |
|                   | If the EMX4e is connected to a generator set supply, the                     |
|                   | generator may be too small or could have a speed regulation                  |
|                   | problem.                                                                     |
|                   | Related parameters: 6K                                                       |
| Ground Fault      | Test the insulation of the output cables and the motor. Identify             |
|                   | and resolve the cause of any ground fault.                                   |
|                   | Related parameters: 40A, 40B, 40C, 40D, 40E                                  |

| Display             | Possible cause/Suggested solution                                  |
|---------------------|--------------------------------------------------------------------|
| Heatsink            | Check that bypass contactors are operating.                        |
| overtemperature     | Check that cooling fans are operating (if fitted).                 |
|                     | • If mounted in an enclosure, check if ventilation is adequate.    |
|                     | The soft starter must be mounted vertically.                       |
|                     | Related parameters: None                                           |
| High Flow           | The flow sensor connected to the smart card has activated high     |
|                     | flow protection.                                                   |
|                     | Related parameters: 30E, 30G, 30H, 31A, 31C, 31D, 36F              |
| High Pressure       | The pressure sensor connected to the smart card has activated      |
|                     | high pressure protection.                                          |
|                     | Related parameters: 30A, 30C, 30D, 32A, 32B, 32C, 36D              |
| Input A trip        | The soft starter's programmable input is set to a trip function    |
| Input B trip        | and has activated. Resolve the trigger condition.                  |
|                     | Related parameters: 7A, 7B, 7C, 7D, 7E, 7F, 7G, 7H                 |
| Instantaneous       | This trip is not adjustable.                                       |
| overcurrent         | The current on all three phases has exceeded 7.2 times the         |
|                     | value of parameter 1B Motor Full Load Current.                     |
|                     | Causes can include a locked rotor condition or an electrical fault |
|                     | in the motor or cabling.                                           |
|                     | Related parameters: None                                           |
| internal fault x    | Where 'X' is a number.                                             |
|                     | This trip is not adjustable.                                       |
|                     | The EMX4e has tripped on an internal fault. Contact your local     |
|                     | supplier with the fault code (X).                                  |
| Internal fault 88   | The soft starter firmware does not match the hardware.             |
| Keypad disconnected | Parameter 1A <i>Command Source</i> is set to Remote Keypad but     |
|                     | the EMX4e cannot detect a remote keypad.                           |
|                     | If a remote keypad is installed, check the cable is firmly         |
|                     | connected to the soft starter.                                     |
|                     | If no remote keypad is installed, change the setting of parameter  |
|                     | 1A.                                                                |
|                     | Related parameters: 1A                                             |

| Display                                         | Possible cause/Suggested solution                                                                                                    |
|-------------------------------------------------|----------------------------------------------------------------------------------------------------|
| L1 phase loss<br>L2 phase loss<br>L3 phase loss | <ul> <li>This trip is not adjustable.</li> <li>During pre-start checks the starter has detected a phase loss as indicated.</li> <li>In run state, the starter has detected that the current on the affected phase has dropped below 10% of the programmed motor FLC for more than 1 second, indicating that either the incoming phase or connection to the motor has been lost.</li> <li>Check the supply and the input and output connections at the starter and at the motor end.</li> <li>Related parameters: None</li> </ul> |
| L1-T1 shorted<br>L2-T2 shorted<br>L3-T3 shorted | During pre-start checks the starter has detected a shorted SCR<br>or a short within the bypass contactor as indicated.<br>Related parameters: 6S                                                                                                    |
| Low Control Volts                               | <ul> <li>The EMX4e has detected a drop in the internal control voltage.</li> <li>Check the external control supply (A1, A2, A3) and reset the starter.</li> <li>If the external control supply is stable, contact your local supplier for advice.</li> <li>This protection is not active in Ready state.</li> <li>Related parameters: None</li> </ul>                                                                                                    |
| Low Flow                                        | The flow sensor connected to the smart card has activated low<br>flow protection.<br>Related parameters: 30E, 30G, 30H, 31B, 31C, 31D, 36G                                                                                                    |
| Low Pressure                                    | The pressure sensor connected to the smart card has activated<br>low pressure protection.<br>Related parameters: 30A, 30C, 30D, 32D, 32E, 32F, 36E                                                                                                    |
| Low Water                                       | The depth sensor connected to the smart card has activated depth protection.<br>Related parameters: 30L, 30N, 30O, 34A, 34B, 34C, 36I                                                                                                    |
| Motor connection                                | <ul> <li>This trip is not adjustable.</li> <li>Ensure the motor is connected to terminals T1, T2, T3 using in-line (three wire) connection. The EMX4e does not support inside delta (six wire) connection.</li> <li>If the soft starter is connected to a grounded delta mains supply, the starter may incorrectly detect the motor configuration. Set parameter 20F <i>Motor Connection</i> to 'In-line'.</li> <li>Related parameters: 20F</li> </ul>                                                                           |

| Display                                    | Possible cause/Suggested solution                                                                    |
|--------------------------------------------|----------------------------------------------------------------------------------------------------|
| Motor Connection T1                        | This trip is not adjustable.                                                                         |
| Motor Connection T2<br>Motor Connection T3 | The motor is not connected correctly to the soft starter.                                            |
| Motor connection 15                        | Check individual motor connections to the soft starter for                                           |
|                                            | power circuit continuity.                                                                            |
|                                            | Check connections at the motor terminal box.                                                         |
|                                            | Related parameters: None                                                                             |
| Motor overload                             | The motor has reached its maximum thermal capacity. Overload                                         |
|                                            | can be caused by:                                                                                    |
|                                            | <ul> <li>The soft starter protection settings not matching the motor<br/>thermal capacity</li> </ul> |
|                                            | Excessive starts per hour or start duration                                                          |
|                                            | Excessive current                                                                                    |
|                                            | Damage to the motor windings                                                                         |
|                                            | Resolve the cause of the overload and allow the motor to cool.                                       |
|                                            | Related parameters: 1B, 1C, 1D, 1E, 5G, 6F                                                           |
|                                            | NOTE NOTE                                                                                            |
|                                            | Parameters 1C, 1D and 1E determine the trip current                                                  |
|                                            | for motor overload protection. The default settings of                                               |
|                                            | parameters 1C, 1D and 1E provide Motor Overload                                                      |
|                                            | Protection: Class 10, Trip Current 105% of FLA (full                                                 |
|                                            | load amperage) or equivalent.                                                                        |
| Motor thermistor                           | The motor thermistor input has been enabled and:                                                     |
|                                            | - The resistance at the thermistor input has exceeded 3.6 $k\Omega$                                  |
|                                            | for more than one second.                                                                            |
|                                            | • The motor winding has overheated. Identify the cause of the                                        |
|                                            | overheating and allow the motor to cool before restarting.                                           |
|                                            | <ul> <li>The motor thermistor input has been opened.</li> </ul>                                      |
|                                            | If thermistors have previously been connected to the EMX4e but                                       |
|                                            | are no longer required, use the Thermistor Reset function to                                         |
|                                            | disable the thermistor.                                                                              |
|                                            | Related parameters: 6M                                                                               |
| Network                                    | There is a network communication problem, or the network                                             |
| communication                              | master may have sent a trip command to the starter. Check the                                        |
|                                            | network for causes of communication inactivity.                                                      |
|                                            | Related parameters: 6I                                                                               |
|                                            |                                                                                                    |

| Display          | Possible cause/Suggested solution                                                                     |
|------------------|----------------------------------------------------------------------------------------------------|
| Not ready        | • The reset input may be active. If the reset input is active, the starter will not operate.          |
|                  | • The soft starter may be waiting for the restart delay to                                            |
|                  | elapse. The length of the restart delay is controlled by                                              |
|                  | parameter 5H <i>Restart Delay</i> .                                                                   |
|                  | Related parameters: 5H                                                                                |
| Overcurrent      | The current has exceeded the level set in parameter 5E                                                |
|                  | <i>Overcurrent</i> for longer than the time set in parameter 5F                                       |
|                  | Overcurrent Delay. Causes can include a momentary overload                                            |
|                  | condition.                                                                                            |
|                  | Related parameters: 5E, 5F, 6E                                                                        |
| Parameter out of | This trip is not adjustable.                                                                          |
| range            | • A parameter value is outside the valid range. The keypad will indicate the first invalid parameter. |
|                  | <ul> <li>An error occurred loading data from the EEPROM to RAM</li> </ul>                             |
|                  | when the keypad powered up.                                                                           |
|                  | • The parameter set or values in the keypad do not match the                                          |
|                  | parameters in the starter.                                                                            |
|                  | <ul> <li>"Load User Set" has been selected but no saved file is</li> </ul>                            |
|                  | available.                                                                                            |
|                  | Reset the fault. The starter will load the default settings. If the                                   |
|                  | problem persists, contact your local distributor.                                                     |
|                  | Related parameters: None                                                                              |
| Phase sequence   | The phase sequence on the soft starter's input terminals (L1, L2, L3) is not valid.                   |
|                  | Check the phase sequence on L1, L2, L3 and ensure the setting                                         |
|                  | in parameter 5J is suitable for the installation.                                                     |
|                  | Related parameters: 5J, 6L                                                                            |
| Power loss       | This trip is not adjustable.                                                                          |
|                  | The starter is not receiving mains supply on one or more                                              |
|                  | phases.                                                                                               |
|                  | Check that the main contactor closes when a start command is                                          |
|                  | given, and remains closed until the end of a soft stop. Check the                                     |
|                  | fuses. If testing the soft starter with a small motor, it must draw                                   |
|                  | at least 10% of the starter's programmed FLC setting on each                                          |
|                  | phase.                                                                                                |
|                  | If shunt relay mode is enabled (parameter 20G <i>Shunt Trip Mode</i> ),                               |
|                  | certain trips may cause the shunt relay to open the circuit                                           |

| Display            | Possible cause/Suggested solution                                     |
|--------------------|-----------------------------------------------------------------------|
|                    | breaker.                                                              |
|                    | Related parameters: None                                              |
| Pressure Sensor    | The smart card has detected a fault with the pressure sensor.         |
|                    | Related parameters: 30A, 36A                                          |
| Rating Capacity    | The EMX4e is operating beyond its safe capacity. Allow the            |
|                    | starter to cool.                                                      |
|                    | Related parameters: None                                              |
| RTD Circuit        | The smart card has detected a fault with the RTD sensor, or the       |
|                    | RTD has activated temperature protection.                             |
|                    | Related parameters: 35B, 36J                                          |
| SCR Itsm           | The SCR current surge rating has been exceeded.                       |
|                    | Related parameters: None                                              |
| SCR                | The temperature of the SCRs, calculated by the thermal model,         |
| overtemperature    | is too high to allow further operation. Wait for the starter to cool. |
|                    | Related parameters: None                                              |
| Starter            | There is a problem with the connection between the soft starter       |
| communication      | and the optional expansion card. Remove and reinstall the card.       |
|                    | If the problem persists, contact your local distributor.              |
|                    | Related parameters: None                                              |
| Starts per hour    | The soft starter has already attempted the maximum number of          |
|                    | starts in the last 60 minutes. Wait before attempting another         |
|                    | start.                                                                |
|                    | To determine when the waiting period will end, review the log.        |
|                    | Related parameters: 5I                                                |
| Thermistor circuit | The thermistor input has been enabled and:                            |
|                    | • The resistance at the input has fallen below 20 $\Omega$ (the cold  |
|                    | resistance of most thermistors will be over this value) or            |
|                    | A short circuit has occurred. Check and resolve this                  |
|                    | condition.                                                            |
|                    | Related parameters: None                                              |
| Time-overcurrent   | The EMX4e is internally bypassed and has drawn high current           |
|                    | during running. (The 10A protection curve trip has been reached       |
|                    | or the motor current has risen to 600% of the motor FLC               |
|                    | setting.)                                                             |
|                    | Related parameters: None                                              |

| Display      | Possible cause/Suggested solution                                                                                                    |
|--------------|----------------------------------------------------------------------------------------------------|
| Undercurrent | The motor has experienced a sharp drop in current, caused by<br>loss of load. Causes can include broken components (shafts,<br>belts or couplings), or a pump running dry. |
|              | Related parameters: 5C, 5D, 6D                                                                                                    |
| VZC Fail Px  | Where 'X' is 1, 2 or 3.<br>Internal fault (PCB fault). Contact your local supplier for advice.<br>Related parameters: None                                                 |

### **10.3 General faults**

This table describes situations where the soft starter does not operate as expected but does not trip or give a warning.

| Symptom                                                                                              | Probable Cause                                                                                                    |
|----------------------------------------------------------------------------------------------------|----------------------------------------------------------------------------------------------------|
| Starter "Not Ready"                                                                                  | • The reset input may be active. If the reset input is active, the starter will not operate.                                                                                                    |
| "Simul" on display                                                                                   | • The starter is running simulation software. This software is intended for demonstration purposes only and is not suitable for controlling a motor. Contact your local supplier for advice.                                                                                                    |
| The soft starter does not<br>respond to the <b>START</b> or<br><b>RESET</b> button on the<br>keypad. | • The soft starter will only accept commands from the keypad if parameter 1A <i>Command Source</i> is set to Remote Keypad. Check that the Local LED on the starter is on.                                                                                                    |
| The soft starter does not<br>respond to commands<br>from the control inputs.                         | <ul> <li>The soft starter will only accept commands from the inputs if parameter 1A <i>Command Source</i> is set to Digital Input. Check the setting of 1A.</li> <li>The control wiring may be incorrect. Check that the remote start, stop and reset inputs are configured correctly (refer to <i>Start/Stop</i> on page 23 for details).</li> <li>The signals to the remote inputs may be incorrect. Test the signalling by activating each input signal in turn.</li> </ul> |

| Symptom                                                                                                    | Probable Cause                                                                                                    |
|----------------------------------------------------------------------------------------------------|----------------------------------------------------------------------------------------------------|
| The soft starter does not<br>respond to a start<br>command from either the<br>keypad or the digital<br>inputs. | <ul> <li>The soft starter may be waiting for the restart delay to elapse. The length of the restart delay is controlled by parameter 5H <i>Restart Delay</i>.</li> <li>The motor may be too hot to permit a start. The soft starter will only permit a start when it calculates that the motor has sufficient thermal capacity to complete the start successfully. Wait for the motor to cool before attempting another start.</li> <li>The reset input may be active. If the reset input is active, the starter will not operate.</li> <li>The soft starter may be waiting for control signals via the communications network (parameter 1A <i>Command Source</i> = Network).</li> </ul> |
| Remote keypad shows<br>message "awaiting data"                                                                 | The keypad is not receiving data from the control PCB.<br>Check the cable connection.                                                                                                    |
| The soft starter does not<br>control the motor<br>correctly during starting.                                   | <ul> <li>Start performance may be unstable when using a low <i>Motor Full Load Current</i> setting (parameter 1B).</li> <li>Power factor correction (PFC) capacitors must be installed on the supply side of the soft starter and must be disconnected during starting and stopping. To use the EMX4e to control power factor correction, connect the PFC contactor to a programmable relay set to Run.</li> <li>High levels of harmonics on the mains supply can affect soft starter performance. If variable speed drives are installed nearby, check they are properly grounded and filtered.</li> </ul>                                                                               |

| Symptom                                                                                                    | Probable Cause                                                                                                    |
|----------------------------------------------------------------------------------------------------|----------------------------------------------------------------------------------------------------|
| Motor does not reach full<br>speed.                                                                                               | <ul> <li>If the start current is too low, the motor will not produce enough torque to accelerate to full speed. The soft starter may trip on excess start time.</li> <li>NOTE         Make sure the motor starting parameters are appropriate for the application and that you are using the intended motor starting profile. If a programmable input is set to Motor Set Select, check that the corresponding input is in the expected state.     </li> <li>The load may be jammed. Check the load for severe overloading or a locked rotor situation.</li> </ul> |
| Soft stop ends too quickly.                                                                                                    |                                                                                                    |
| After selecting Adaptive<br>Control the motor used<br>an ordinary start and/or<br>the second start was<br>different to the first. | • The first Adaptive Control start is actually 'Constant<br>Current' so that the starter can learn from the motor<br>characteristics. Subsequent starts use Adaptive<br>Control.                                                                                                    |
| Parameter settings<br>cannot be stored.                                                                                           | <ul> <li>Make sure you are saving the new value by pressing</li> <li>after adjusting a parameter setting. If you press</li> <li>, the change will not be saved. The EMX4e does not display a confirmation.</li> <li>Check that the adjustment lock (parameter 10G) is set to Read &amp; Write. If the adjustment lock is set to Read Only, settings can be viewed but not changed.</li> </ul>                                                                                                    |
| USB Full                                                                                                    | <ul> <li>The USB drive may not have enough free space<br/>available for the selected function.</li> <li>The file system on the USB drive may not be<br/>compatible with the soft starter. The EMX4e<br/>supports FAT32 file systems. The EMX4e's USB<br/>functions are not compatible with NTFS file systems</li> </ul>                                                                                                    |
| USB Missing                                                                                                    | A USB function has been selected in the menu, but the product cannot detect a USB drive. Check that the USB drive has been inserted in the port.                                                                                                    |

| Symptom          | Probable Cause                                               |
|------------------|--------------------------------------------------------------|
| File Missing     | A USB function has been selected in the menu, but the        |
|                  | required file cannot be found.                               |
|                  | Save/Load Master Parameters uses a file called               |
|                  | Master_Parameters.par, at the top level of the USB           |
|                  | drive. For these functions to work correctly, do not move    |
|                  | or rename this file.                                         |
| File Not Valid   | A USB function has been selected in the menu, but the        |
|                  | file is not valid.                                           |
| File Empty       | A USB function has been selected in the menu and the         |
|                  | file has been found, but does not contain the expected       |
|                  | content.                                                     |
| Rating Not Valid | The value of parameter 20D <i>Model Rating</i> is incorrect. |
|                  | Parameter 20D is not user-adjustable. Contact your           |
|                  | local supplier for advice.                                   |

New Zealand 123 Wrights Road, PO Box 80208, Christchurch 8440, New Zealand **T** +64 3 338 8280 **F** +64 3 338 8104

#### China

203-1 JH Plaza, 2008 Huqingping Road, Shanghai 201702, China **T** +86 21 5877 5178 **F** +86 21 5877 6378

#### Germany

Borsigstraße 6, 48324 Sendenhorst, Germany **T** +49 2526 93880 140 **F** +49 2526 93880 100

#### Middle East

Al Thanyah Fifth, Mazaya Business Avenue BB2, Jumeirah Lakes Towers, Dubai, UAE  $\pmb{\mathsf{T}}$ +971 4 430 7203

#### North America

Benshaw Inc 615 Alpha Drive, Pittsburgh, PA 15238, USA **T** +1 412 968 0100 **F** +1 412 968 5415

For more information and your local contact visit www.aucom.com

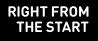

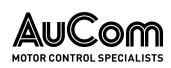

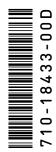